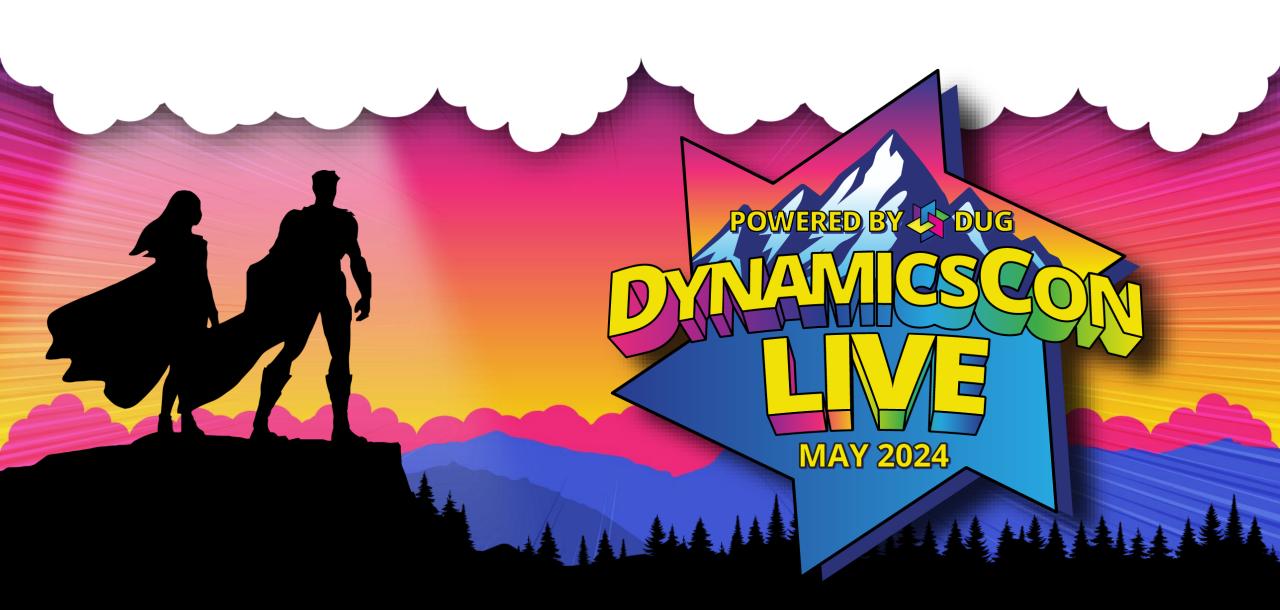

live.dynamicscon.com

### Is this the Right Report

**Brad Hearn** 

Senior Analyst

Liberty Grove Software

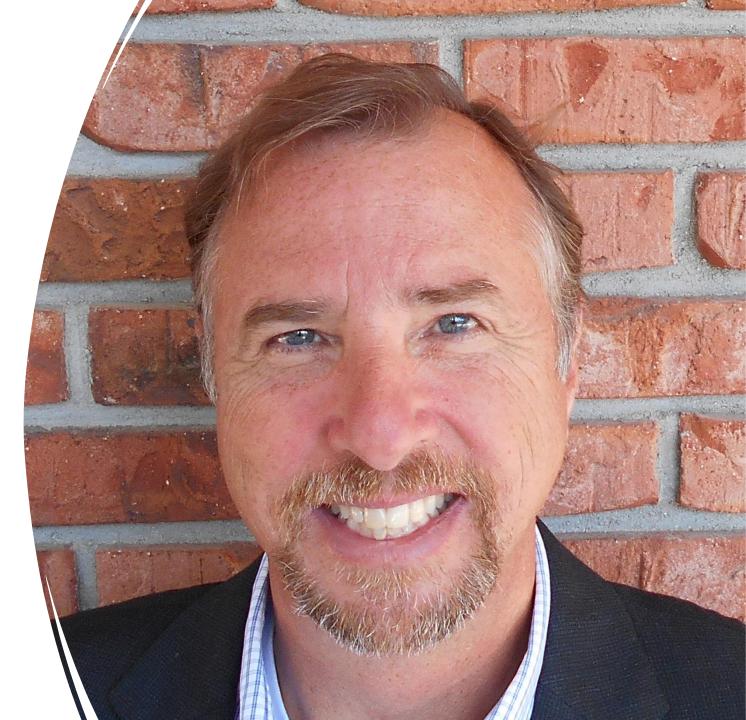

# **Business Central Report**

- Business Central has improved its Reporting
- Many different types of reports and capabilities available

• Which report is best depends

# **Business Central Report**

Make sure your report has:

- 1. The right information
- 2. At the right time
- **3**. In the right format
  - 4. Using the right delivery method

# **Business Central Report**

Strategies to get to the right report:

1. Understand the Business Drivers

2. Know your User

# **Understand the Business Drivers**

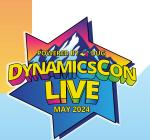

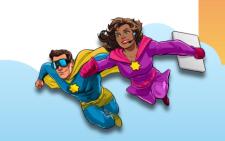

# Say 'Why'

What is the true business question that is trying to be answered?

Root Cause Analysis
 5 Why's

- We want a sales order report
- ► Why?
- We want to know the Customer Order details
- > Why?
- We want to check for particular items
- > Why?
- To know if certain items sales are going up or down over the last 6 months

- ≻ Why?
- To see the results of our targeted marketing campaigns
- > Why
- We want to see which marketing campaign is working
- ✓ So perhaps a better solution is an on demand report that allows you to select a marketing Campaign and track certain items with graphical line graph based on 6 month sales trend.

# Know your User

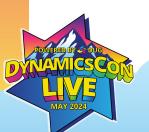

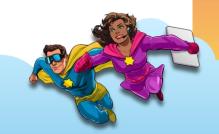

# **One Shoe Does Not Fit All**

Different Business Users Require Different Reporting Capabilities

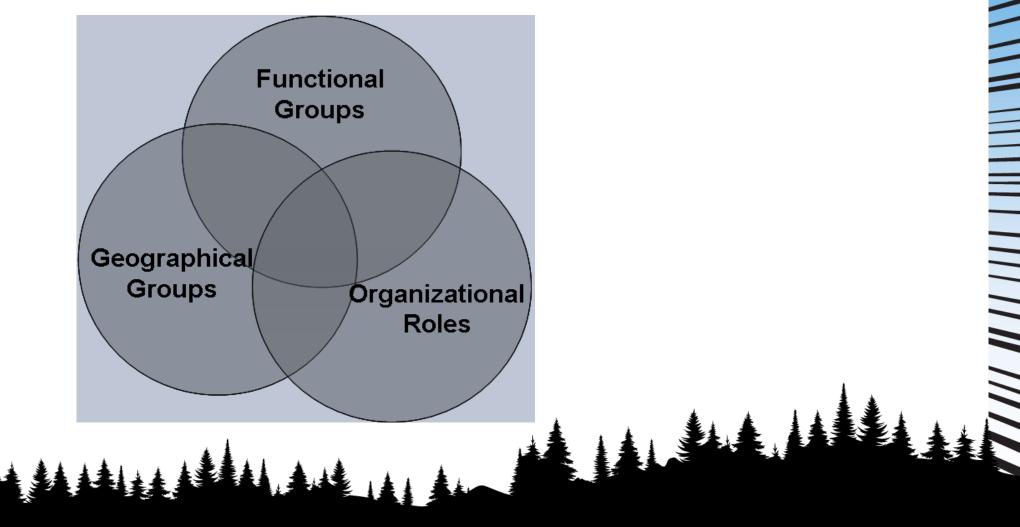

# **User Profiles**

Information Producers and Consumers

- Operations
- Analysts

- Managers
  - Executives

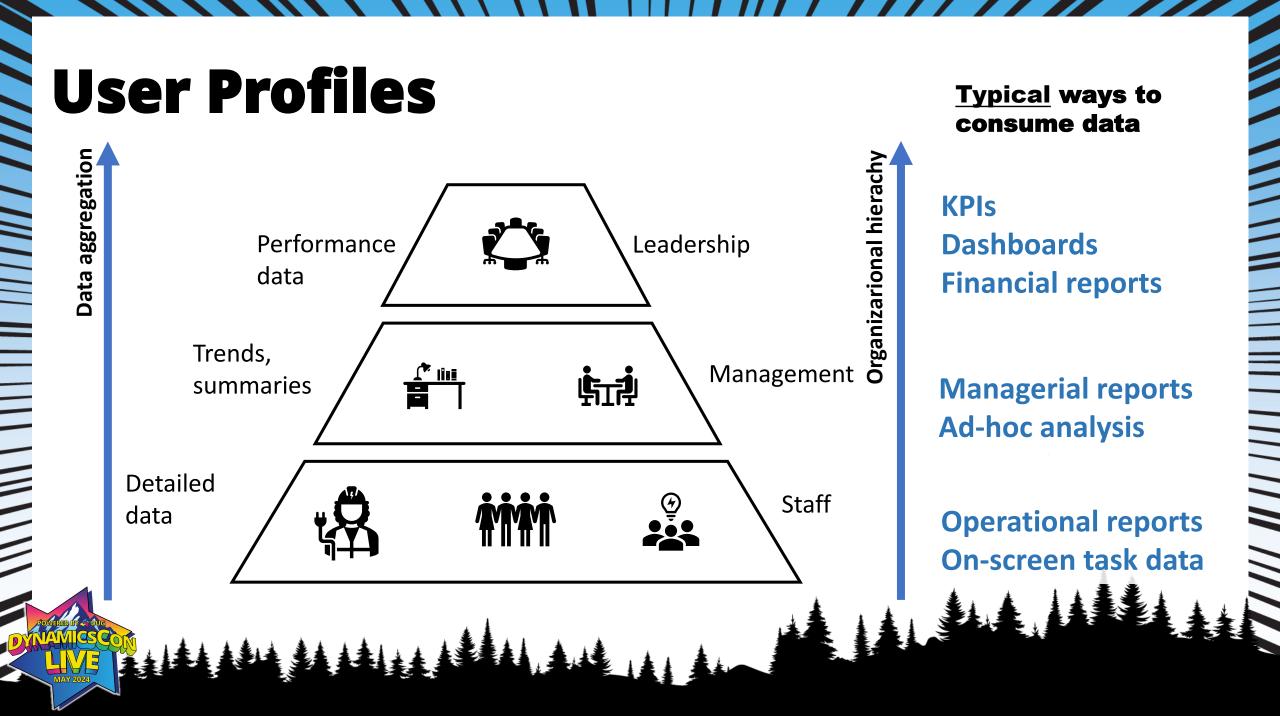

# **User Tiers**

### **Tiered approach to Business Intelligence**

- Each tier addresses a level of user ability and need
- Each tier has an interface tied to the user's ability
- Differing levels of function and data access
- > Supports all levels of technical ability, frequency of access, and complexity

# **User Click Continuum**

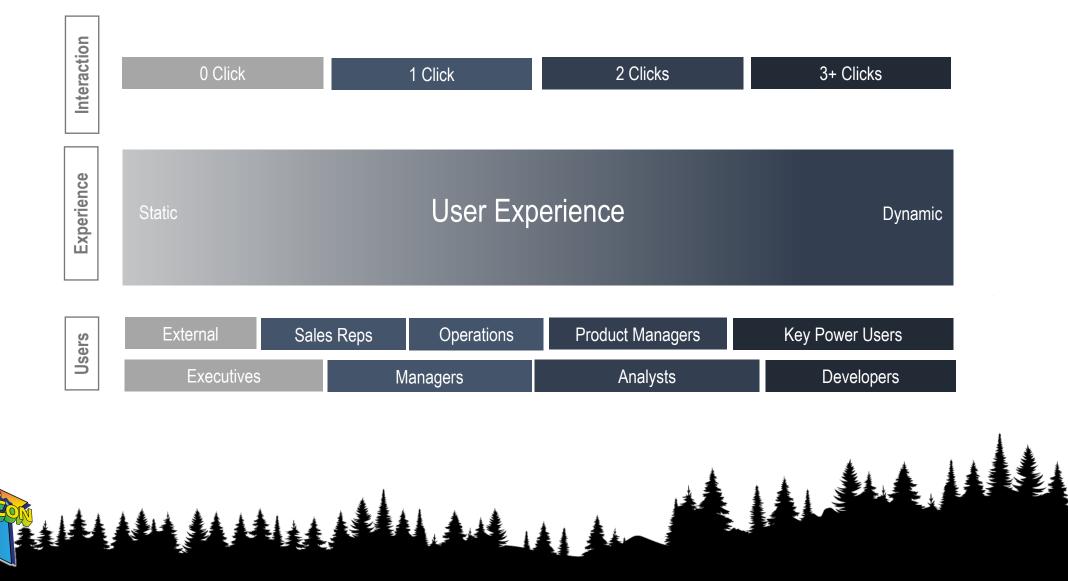

### **Reporting Attributes** Request User Report **Flexibility** Interface Types Output Interaction Delivery Channel Output **Formats**

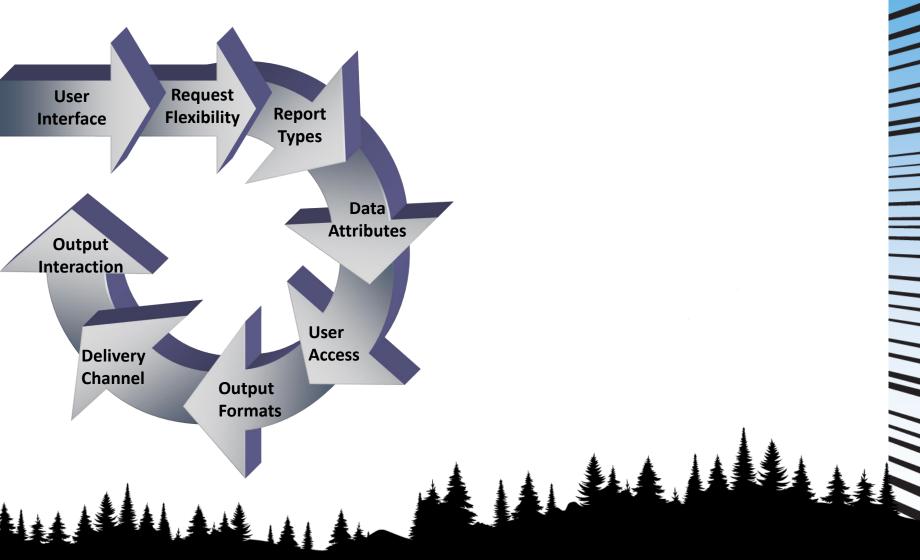

# **Reporting Attribute Matrix**

|                   | <b>Request Flexibility</b> | Report Types        | Data Attributes   | User Access      | Output Formats      | <b>Delivery Channel</b> | Output Interaction  |
|-------------------|----------------------------|---------------------|-------------------|------------------|---------------------|-------------------------|---------------------|
| ÷                 | Fixed Standard             |                     |                   |                  |                     |                         |                     |
| E-Mail            | Reports                    | Comparison          | Summary Level     | Online/Immediate | HTML                | Web Browser             | Static Report       |
|                   | Parameterized              |                     |                   |                  |                     |                         | Automatic Drill     |
| Business Central  | Standard Reports           | Trend               | Detail Level      | Scheduled        | PDF                 | E-Mail                  | Down                |
|                   | System Default             |                     |                   |                  |                     |                         |                     |
| CRM               | Parameters                 | Segmentation        | Real Time         | Subscription     | Excel               | FTP Site                | Flexible Drill Dowr |
| Power BI Web      | Report Default             |                     |                   |                  |                     |                         |                     |
| Portal /Dashboard | Paramters                  | Matrix Reports      | Staged            | Alerts           | Word                | Арр                     | Drill Across        |
|                   | User Default               |                     |                   |                  |                     |                         |                     |
| Арр               | Parameters                 | Percentile Analysis | Point in Time     | Offline          | XML                 | Mobile Device           | Drill Up            |
|                   | Data Driven                |                     |                   |                  |                     |                         |                     |
|                   | Parameter                  |                     |                   |                  |                     |                         |                     |
| Excel             | Selection                  | Rankings            | Historical        | Security         | CSC                 | Printer                 | Drill Through       |
|                   | Interactive                |                     |                   |                  |                     |                         |                     |
| Multilingual User | Parameter                  |                     |                   |                  |                     |                         |                     |
| nterface          | Selection                  | Profile Reports     | Data Volume       |                  | Text file           | Excel                   | Data Relationships  |
|                   |                            |                     | Hierachy Roll-Up  |                  |                     |                         |                     |
|                   |                            |                     | (presumed,        |                  |                     |                         |                     |
|                   | GUI Development            |                     | recursive,        |                  |                     |                         |                     |
|                   | Environment                | Vertical Formats    | exploded)         |                  | Tabular             |                         | Re-sorting          |
|                   |                            | Financial           |                   |                  |                     |                         |                     |
|                   | Text Editor                | Statements          | Time Periods      |                  | Charts              |                         | Refresh             |
|                   |                            |                     |                   |                  | Multilingual        |                         |                     |
|                   |                            | KPIS                | Sort Order        |                  | Output              |                         | OALP Analysis       |
|                   |                            | Geographic          |                   |                  |                     |                         |                     |
|                   |                            | Analysis            | Multilingual data |                  | Conditional Styling |                         | Search              |
|                   |                            | Heat Map            | Data Source       |                  |                     |                         | Print               |
|                   |                            |                     | Business Rules    |                  |                     |                         | Annotate            |

# Identify the Report they need

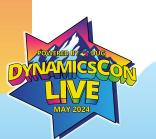

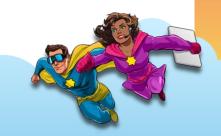

## **Operational Reports**

# Operations

Data Producers
Information consumers
Operational focused
Low level view
Detail data required
Not necessarily technically skilled
Data available off site

### **Operational Reports – RDLC, Word**

# **Operation Reports**

1) 72°F

Partly sunny

Q Search

| . 6    | ) 🗖 🔹 Liberty Grove Software - Home x 😂 Dynamics 365 Business Central x +             |                                                                                                    |                            |     | - Ō                                       | ] |
|--------|---------------------------------------------------------------------------------------|----------------------------------------------------------------------------------------------------|----------------------------|-----|-------------------------------------------|---|
| ← C    | C 🗄 https://businesscentral.dynamics.com/f0b7a321-2571-4d59-9148-1d3484d2a8be/Sandbox | x?company=Cronus                                                                                                    |                            |     | ~~<br>~~~~~~~~~~~~~~~~~~~~~~~~~~~~~~~~~~~ |   |
| III Dy | Dynamics 365 Business Central                                                         |                                                                                                    | Environment: $\mathcal{P}$ | 0 @ | ? (вн                                     | H |
|        | <b>Cronus</b> Sales ~ Purchasing ~ Inventory ~ Posted Documents ~                     | Commissions∨ Shopify∨ All Reports ≡                                                                                                    |                            |     |                                           |   |
|        | Sales Orders Items Customers Item Journals Sales Journals Cash Rece                   |                                                                                                    |                            | 2   |                                           |   |
|        | Sales orders items customers item soundis cales soundis cash iere                     | Information in an and in a second second s |                            |     |                                           |   |
|        | Headline                                                                              | Actions                                                                                                    |                            |     |                                           |   |
|        | Want to learn more about                                                              | + Sales Quote + Sales Return Order > Sales<br>+ Sales Invoice + Sales Credit Memo > Reports                                                                                                    |                            |     |                                           |   |
|        |                                                                                       | + Sales Order > Tasks > History                                                                                                    |                            |     |                                           |   |
|        | Business Central?                                                                     |                                                                                                    |                            |     |                                           |   |
|        | 0                                                                                     |                                                                                                    |                            |     |                                           |   |
|        | Insights                                                                              |                                                                                                    |                            |     |                                           |   |
|        | Learning and Onboarding                                                               | Activities ~                                                                                                    |                            |     |                                           |   |
|        | ClickLearn Actions                                                                    | For Release                                                                                                    |                            |     |                                           |   |
|        | Open Repository                                                                       | Sales Quotes - Sales Orders - Completely Re<br>Open Open from Stock                                                                                                    |                            |     |                                           |   |
|        | 0                                                                                     | 2 9 0                                                                                                    |                            |     |                                           |   |
|        |                                                                                       |                                                                                                    |                            |     |                                           |   |
|        | Activate Assist                                                                       |                                                                                                    |                            |     |                                           |   |
|        | 0                                                                                     | Sales Orders Released Not Shipped                                                                                                    |                            |     |                                           |   |
|        |                                                                                       |                                                                                                    | D                          |     |                                           |   |
|        |                                                                                       |                                                                                                    | verage Days<br>elayed      |     |                                           |   |

4:40 PM

5/7/2024

### **Operational Reports** 🚯 Liberty Grove Software - Home 🗙 🤤 Dynamics 365 Business Central 🗙 🕂 n https://businesscentral.dynamics.com/f0b7a321-2571-4d59-9148-1d3484d2a8be/Sandbox?company=Cronus ⊞ AN Ô CD 53 ર≦ F ..... Dynamics 365 Business Central Cronus Reports & Analysis Administration Find Purchasing (13) Manufacturing **Commissions** (14) > Explore WMS Express (2) Human Resources Product Design (6) Shopify (9) > Explore Capacities (6) $\wedge$ Employees (3) Planning (8) Setup (11) **Operations** (10) $\wedge$ Costing (6) DocXtender Setup (11) > Explore Setup (1) Purchasing ~ > Explore Purchasing (15) **Purchasing Agent** Planning (16) > Explore Finance Inventory & Costing (8) Home (18) > Explore Setup (17) Posted Documents (5) General Ledger (11) $\wedge$ $\wedge$ Cash Management (11) Cost Accounting (9) Receivables (14) **Sales And Marketing** Payables (10) Service > Explore Fixed Assets (9) > Explore Sales (8) Inventory (7) Contracts (12) - Customers <u>نې</u> Setup (11) Planning & Dispatching (4) Contacto Partly sunny 4:43 PM Q Search 5/7/2024

# **Operational Reports**

iii Dynamics 365 Business Central

Cronus US Brad

Reports & Analysis Administration

Explore more roles

Sales And Marketing

### Sales (2)

- Budgets & Analysis (5)
- Sales Budgets
- Sales Analysis Reports
- Sales Analysis by Dimensions
- Item Dimensions Detail
- Item Dimensions Total
- Reports (5)

- Sales Deferral Summary
- Salespeople/Teams (6)
- Salesperson Tasks
- Salesperson Commission
- Salesperson Opportunities
- Salesperson Statistics by Inv.
- Salesperson Statistics by Inv.
- Contacts (5)
- Customers (11)

Team Tasks

- Opportunities (3)

### Order Processing (1)

- Reports (5)
- Customer Order Detail

Find

- Sales Reservation Avail.
- Customer Sales List
- Customer/Item Statistics
- Customer Order Summary

### Marketing (1) - Campaign - Details

### Inventory & Pricing (1)

- Reports (8) - Item Charges - Specification
- Nonstock Item Sales
- Inventory Order Details
- Inventory Sales Back Orders
- Item Substitutions
- Assemble to Order Sales

- Availability Projection
- Sales History

### Setup (1) - Sales Analysis (1) - Sales Analysis by Dimensions

-

# **Operational Reports - Parameters**

ΠZΧ Salesperson Opportunities (Handled by the browser) Printer ..... ./CRM/Reports/SalespersonOpportunities.... Report Layout Filter: Opportunity × Salesperson Code × No. × Campaign No. × Contact No. × Creation Date × Closed × Date Closed + Filter...

Advanced >

 Send to...
 Print
 Preview & Close
 Cancel

# **Operational Reports – Black Dots on** White Paper

| Salesperso<br>Cronus US Br | n - Opportunity<br><sup>ad</sup>            |                  |             |                 |             |          |       |                         | Janu           | ary 23, 2024<br>Page 1<br>BHEARN |
|----------------------------|---------------------------------------------|------------------|-------------|-----------------|-------------|----------|-------|-------------------------|----------------|----------------------------------|
| No.                        | Description                                 | Creation<br>Date | Contact No. | Campaign<br>No. | Status      | Priority |       | Chances of<br>Success % | Completed<br>% | Date<br>Closed                   |
| BD<br>OP100022             | Bart Duncan<br>Storage facilities           | 16-01-23         | CT000011    |                 | In Progress | Normal   | 0.5   | 25                      | 2              |                                  |
| OP100023                   | Swivel chair                                | 15-11-06         | CT000012    |                 | In Progress | Normal   | 48.5  | 95                      | 2              |                                  |
| OP100040                   | 30 chairs, blue                             | 16-01-11         | CT000014    |                 | Lost        | High     | 0.0   | 0                       | 100            | 16-01-26                         |
| DC<br>OP100024             | Debra L. Core<br>Table lighting             | 15-12-09         | CT000013    |                 | In Progress | Normal   | 16.0  | 30                      | 2              |                                  |
| OP100025                   | Guest chairs for the receptio               | 16-01-26         | CT000014    |                 | In Progress | Low      | 0.4   | 20                      | 2              |                                  |
| OP100026                   | Storage system                              | 15-11-21         | CT000015    |                 | In Progress | High     | 0.2   | 10                      | 2              |                                  |
| OP100039                   | Complete storage system                     | 16-01-07         | CT000013    |                 | Lost        | Normal   | 0.0   | 0                       | 100            | 16-01-18                         |
| JR<br>OP100017             | John Roberts<br>Assembling fumiture         | 16-01-08         | CT000013    |                 | Won         | Normal   | 100.0 | 100                     | 100            | 16-01-22                         |
| OP100037                   | Conference table                            | 15-09-21         | CT000014    |                 | Lost        | Normal   | 0.0   | 0                       | 100            | 15-10-11                         |
| OP100038                   | New office system                           | 15-09-17         | CT000012    |                 | Lost        | High     | 0.0   | 0                       | 100            | 15-09-28                         |
| PS<br>OP100027             | Peter Saddow<br>Desks for the service dept. | 15-11-01         | CT000015    |                 | Not Started | Normal   | 0.0   | 0                       | 0              |                                  |
| OP100015                   | Assembling furniture                        | 16-01-06         | CT000011    |                 | Wan         | Low      | 100.0 | 100                     | 100            | 16-01-28                         |
| OP100016                   | Assembling furniture                        | 16-01-06         | CT000012    |                 | Wan         | Normal   | 100.0 | 100                     | 100            | 16-01-23                         |
| OP100018                   | Furniture to sales departmen                | 16-01-08         | CT000015    |                 | Wan         | Low      | 100.0 | 100                     | 100            | 16-01-22                         |
| OP100019                   | Furniture for the conference                | 16-01-01         | CT000011    |                 | Won         | Normal   | 100.0 | 100                     | 100            | 16-01-13                         |

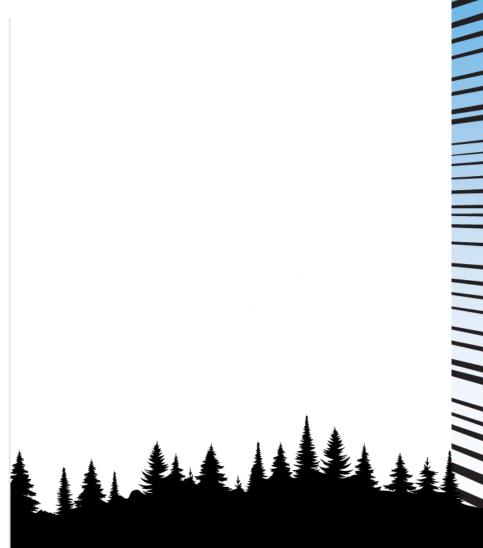

# **Operational Reports – more format choices**

| Printer                                | (Handled by the browser)               | $\sim$ |
|----------------------------------------|----------------------------------------|--------|
| Report Layout                          | ./Local/Sales/Reports/SalespersonCommi |        |
| Op**                                   |                                        | -      |
| PDF Document     XML Document          |                                        | l      |
| Filt O Microsoft Word Docum            | nent                                   | _      |
| × C O Microsoft Excel Docum            | ent (data and layout)                  | $\sim$ |
| O Microsoft Excel Docum     O Schedule | ent (data only)                        |        |
| Filte × D                              | OK Cancel                              |        |
| + Filter                               |                                        |        |
| Advanced >                             |                                        |        |
| Send to                                | Print Preview Cano                     | cel    |

# **RDLC, Word - Report Layouts**

Report Layouts

✓Saved 🗍 🖬 🦻

| port Layouts: All $\!\!\!\!\!\!\!\!\!\!\!\!\!\!\!\!\!\!\!\!\!\!\!\!\!\!\!\!\!\!\!\!\!\!$ | ✓ Search ● Analyse   | Manage 🎽 New 🖉 Edit Info 📓 F        | Run Report 🔲 Set Default 📑 Expo    | ort Layou | t 🕒 Replace Layout \cdots     | ß '    | 7 : |
|------------------------------------------------------------------------------------------|----------------------|-------------------------------------|------------------------------------|-----------|-------------------------------|--------|-----|
| Report ID ↑                                                                              | Report Name          | Layout Name                         | Description                        | Defa      | Extension                     | Type 1 |     |
| 1304                                                                                     | Sales - Quote        | Standard Sales Quote (Word)         | The Standard Sales Quote (Word)    |           | Base Application by Microsoft | Word   |     |
| 1304                                                                                     | Sales - Quote        | Standard Sales Quote - Blue (Word)  | The Standard Sales Quote - Blue (  |           | Base Application by Microsoft | Word   |     |
| 1304                                                                                     | Sales - Quote        | Standard Sales Quote Email (Word)   | The Standard Sales Quote Email (   |           | Base Application by Microsoft | Word   |     |
| 1305                                                                                     | Sales - Confirmation | Standard Sales Order Confirmatio    | Detailed layout with all fields.   |           | Base Application by Microsoft | RDLC   |     |
| 1305                                                                                     | Sales - Confirmation | Standard Sales Order Confirmatio    | Layout intended for an email body. |           | Base Application by Microsoft | Word   |     |
| 1305                                                                                     | Sales - Confirmation | Standard Sales Order Confirmatio    | Simple layout with most necessary  |           | Base Application by Microsoft | Word   |     |
| 1306                                                                                     | Sales - Invoice      | Standard Sales Invoice (RDLC)       | The Standard Sales Invoice (RDLC)  |           | Base Application by Microsoft | RDLC   |     |
| 1306                                                                                     | Sales - Invoice      | Standard Sales Invoice (Word)       | The Standard Sales Invoice (Word)  | ~         | Base Application by Microsoft | Word   |     |
| 1306                                                                                     | Sales - Invoice      | Standard Sales Invoice - Blue (Wor  | The Standard Sales Invoice - Blue  |           | Base Application by Microsoft | Word   |     |
| 1306                                                                                     | Sales - Invoice      | Standard Sales Invoice Email (Word) | The Standard Sales Invoice Email ( |           | Base Application by Microsoft | Word   |     |
| 1306                                                                                     | Sales - Invoice      | Standard Sales Invoice - Tax Spec ( | The Standard Sales Invoice - Tax S |           | Base Application by Microsoft | Word   |     |
| 1307                                                                                     | Sales - Credit Memo  | Standard Sales Credit Memo (RDLC)   | The Standard Sales Credit Memo (   |           | Base Application by Microsoft | RDLC   |     |
| 1307                                                                                     | Sales - Credit Memo  | Standard Sales Credit Memo (Word)   | The Standard Sales Credit Memo (   |           | Base Application by Microsoft | Word   |     |
| 1307                                                                                     | Sales - Credit Memo  | Standard Sales Credit Memo Email    | . The Standard Sales Credit Memo   |           | Base Application by Microsoft | Word   |     |
| 1308                                                                                     | Sales - Shipment     | Standard Sales Shipment (RDLC)      | The Standard Sales Shipment (RDL   |           | Base Application by Microsoft | RDLC   |     |
| 1308                                                                                     | Sales - Shipment     | Standard Sales Shipment (Word)      | The Standard Sales Shipment (Wo    |           | Base Application by Microsoft | Word   |     |
| 1308                                                                                     | Sales - Shipment     | Standard Sales Shipment - Blue (    | The Standard Sales Shipment - Blu  |           | Base Application by Microsoft | Word   |     |
| 1309                                                                                     | Return Receipt       | Standard Sales Return Receipt (RD   | The Standard Sales Return Receipt  |           | Base Application by Microsoft | RDLC   |     |

# Yes - You can change

| <u>/</u> | Report Layout Selection |     |           |                             |                               |              |                                      | ✓ Saved 🗍 🗖    | ٦      |
|----------|-------------------------|-----|-----------|-----------------------------|-------------------------------|--------------|--------------------------------------|----------------|--------|
|          |                         |     | Analyse   | 😨 Edit List 🚯 Select Layout | t 📓 Restore Default Selection | 🖬 Run Report | Custom Layouts More options          |                | i      |
|          | Company                 |     |           |                             |                               |              |                                      |                |        |
|          | Company Name            |     |           |                             | Cronus                        |              |                                      |                | $\sim$ |
|          |                         |     |           |                             |                               |              |                                      |                |        |
|          | Report                  | ίD1 | Report Na | lame                        | Layc                          | out Type     | Layout Description                   |                |        |
|          | $\rightarrow$           | 101 | : Custome | er List                     | RDLC                          | C            | CustomerList.rdlc                    |                |        |
|          |                         | 104 | Custome   | er - Detail Trial Bal.      | RDLC                          | С            | ./Sales/Reports/CustomerDetailTrialE | Bal.rdlc       |        |
|          |                         | 105 | Custome   | er - Summary Aging          | RDLC                          | с            | ./Sales/Reports/CustomerSummaryA     | Aging.rdlc     |        |
|          |                         | 106 | Custome   | er Detailed Aging           | RDLC                          | с            | ./Sales/Reports/CustomerDetailedAg   | ging.rdlc      |        |
|          |                         | 107 | Custome   | er - Order Summary          | RDLC                          | с            | ./Sales/Reports/CustomerOrderSum     | imary.rdlc     |        |
|          |                         | 108 | Custome   | er - Order Detail           | RDLC                          | с            | ./Sales/Reports/CustomerOrderDeta    | ail.rdlc       |        |
|          |                         | 109 | Custome   | er - Summary Aging Simp.    | RDLC                          | с            | ./Sales/Reports/CustomerSummaryA     | AgingSimp.rdlc |        |
|          |                         | 110 | Custome   | ier - Labels                | RDLC                          | с            | ./Sales/Reports/CustomerLabels.rdlc  | 2              |        |
|          |                         | 111 | Custome   | er - Top 10 List            | RDLC                          | C            | ./Sales/Reports/CustomerTop10List.r  | rdlc           |        |
|          |                         | 112 | Sales Sta | atistics                    | RDLC                          | С            | ./Sales/Reports/SalesStatistics.rdlc |                |        |
|          |                         | 113 | Custome   | er/Item Sales               | RDLC                          | с            | ./Sales/Reports/CustomerItemSales.r  | rdlc           |        |
|          |                         | 114 | Salesper  | rson - Sales Statistics     | RDLC                          | C            | ./Sales/Reports/SalespersonSalesStat | atistics.rdlc  |        |
|          |                         | 115 | Salesper  | rson - Commission           | RDLC                          | .C           | ./Sales/Reports/SalespersonCommis    | ssion.rdlc     |        |
|          |                         |     |           |                             |                               |              |                                      |                |        |

| Tell me what you want to do                                  | 2 ×                        | Customer List                                                                                                    |
|--------------------------------------------------------------|----------------------------|----------------------------------------------------------------------------------------------------|
| Customer list<br>Go to Pages and Tasks                       |                            | Printer (Handled by the browser)                                                                                 |
| > Custom Views                                               | Lists                      | Rep                                                                                                    |
| Go to Reports and Analysis                                   | Show all (4)               | Filt Choose file type                                                                                            |
| Customer List                                                | Reports and Analysis       | ○ PDF Document                                                                                                   |
| Customer Listing                                             | Reports and Analysis       | × N<br>○ XML Document                                                                                            |
| Customer - Sales List                                        | Reports and Analysis       | × Se O Microsoft Word Document                                                                                   |
| Search for 'Customer list'                                   |                            | <ul> <li>C O Microsoft Excel Document (data and layout)</li> <li>Microsoft Excel Document (data only)</li> </ul> |
| <ul> <li>Search company data</li> <li>Search Help</li> </ul> |                            | ○ Schedule                                                                                                    |
| Didn't find what you were looking for? Try exploring p       | bages or exploring reports | Filte OK                                                                                                    |

|                        |             | W                                     | to                         | Ch               | a           | ng                                | e              | <b>E</b> >     | KC         | e                |                     | ay                   | DU                | Its                                                        |           |           |            |
|------------------------|-------------|---------------------------------------|----------------------------|------------------|-------------|-----------------------------------|----------------|----------------|------------|------------------|---------------------|----------------------|-------------------|------------------------------------------------------------|-----------|-----------|------------|
|                        |             |                                       | e Software - Home 🛛 🗙 📗    |                  |             |                                   |                |                | ×          |                  |                     |                      |                   |                                                            |           | - Ō       | $\times$   |
|                        | C 🗅 ht      | tps://libertyg                        | grovesoftware-my.shar      | epoint.com/:x:/r | /personal/b | hearn_libertygro                  | ve_com/_layo   | outs/15/Doc.   | aspx?sour  | edoc=%7B43       | 9127F3-57           | 7C3-44C4-80AF-73A72  | 56 A <sup>N</sup> | ☆ CD ੯                                                     |           | ~~ ···    | <b>(</b> ) |
|                        | Customer Li | st (1) 🏼 🌝 🗸                          |                            |                  | ₽ s         | earch for tools, h                | elp, and mor   | e (Alt + Q)    |            |                  |                     |                      |                   |                                                            | ş         | 63 (вн)   | Q          |
| ile                    | Home Insert | Share                                 | Page Layout Form           | iulas Data       | Review      | View Automat                      | te Help        | Draw Ta        | ble Design |                  |                     |                      | nments 🔥          | v• Catch up 🖉 Edi                                          | iting 🗸 📊 | A Share V | 0          |
| C <sup>1</sup><br>Indo | Paste       | Calibri (Body)<br><b>B</b> I <u>U</u> | - 11 - A^ /<br>⊇ → ⊞ - ☆ - |                  | =           | b Wrap Text<br>] Merge & Center ∽ | Text<br>\$ ~ % | • <b>9</b> .00 | 20 Cond    | itional Format A | As Cell<br>Styles ~ | Insert Delete Format | ∑ AutoSur         | m × AZY O<br>Sort & Find &<br>Filter × Select ×<br>Editing | Add-ins   | ~         | 0.<br>tji  |
|                        |             | $\sqrt{f_x}$                          |                            | I                |             | 13                                |                |                |            | 0.9.05           |                     |                      |                   | 2000.9                                                     | 100 00    | ~         | · +        |
|                        | А           |                                       | В                          |                  | С           | D                                 |                |                | E          |                  |                     | F                    |                   | G                                                          |           |           |            |
|                        | MPANYNAME 🗸 |                                       | ABLECAPTION                | CustFilter 🔽     | CustFilter  | CustomerNo                        |                |                | er_Posting | _Group_ 🔽 🕻      | Customer_           | _Customer_DiscGrou   |                   | merInvoice_Disc_                                           | _Code_ 🚩  | Customer_ |            |
|                        | onus        | Customer:                             |                            |                  |             | 10000                             | DOME           |                |            |                  |                     |                      | 10000             |                                                            |           |           |            |
|                        | onus        | Customer:                             |                            |                  |             | 20000                             | DOME           |                |            |                  |                     |                      | 20000             |                                                            |           |           |            |
|                        | onus        | Customer:<br>Customer:                |                            |                  |             | 30000<br>40000                    | DOME           |                |            |                  |                     |                      | 30000             |                                                            |           |           |            |
|                        | onus        | Customer:                             |                            |                  |             | 50000                             | DOME           |                |            |                  |                     |                      | 50000             |                                                            |           |           |            |
|                        | onus        | Customer:                             |                            |                  |             | C00010                            | DOME           |                |            |                  |                     |                      | C0001             |                                                            |           |           |            |
|                        | onus        | Customer:                             |                            |                  |             | C00020                            | DOME           |                |            |                  |                     |                      | C0002             |                                                            |           |           |            |
|                        | onus        | Customer:                             |                            |                  |             | C00030                            | DOME           |                |            |                  |                     |                      | C0003             |                                                            |           |           |            |
|                        | onus        | Customer:                             |                            |                  |             | C00040                            | DOME           |                |            |                  |                     |                      | C0004             |                                                            |           |           |            |
| Cro                    | onus        | Customer:                             |                            |                  |             | C00050                            |                |                |            |                  |                     |                      | C0005             | 50                                                         |           |           |            |
| Cro                    | onus        | Customer:                             |                            |                  |             | C00060                            | DOME           | STIC           |            |                  |                     |                      | C0006             | 50                                                         |           |           |            |
| Cro                    | onus        | Customer:                             |                            |                  |             | C00070                            | DOME           | STIC           |            |                  |                     |                      | C0007             | 70                                                         |           |           |            |
| Cro                    | onus        | Customer:                             |                            |                  |             | C00090                            | DOME           | STIC           |            |                  |                     |                      | C0009             | 90                                                         |           |           |            |
| Cro                    | onus        | Customer:                             |                            |                  |             | C00100                            | DOME           | STIC           |            |                  |                     |                      | COMP              | PANY                                                       |           |           |            |
|                        |             |                                       |                            |                  |             |                                   |                |                |            |                  |                     |                      |                   |                                                            |           |           |            |
|                        |             |                                       |                            |                  |             |                                   |                |                |            |                  |                     |                      |                   |                                                            |           |           |            |
| -                      |             |                                       |                            |                  |             |                                   |                |                |            |                  |                     |                      |                   |                                                            |           |           |            |
|                        |             |                                       |                            |                  |             |                                   |                |                |            |                  |                     |                      |                   |                                                            |           |           |            |
| -                      |             |                                       |                            |                  |             |                                   |                |                |            |                  |                     |                      |                   |                                                            |           |           |            |
|                        |             |                                       |                            |                  |             |                                   |                |                |            |                  |                     |                      |                   |                                                            |           |           | _          |
|                        |             |                                       |                            |                  |             |                                   |                |                |            |                  |                     |                      |                   |                                                            |           | 1         | •          |

|   |                             | ■ Liberty Grove Software - Home 🗙   🤩 Dynamics 36    | 55 Business Central 🗙 💶 🤇            | Customer List (1) | 1).xlsx × +                                                      |                                   | _      |
|---|-----------------------------|------------------------------------------------------|--------------------------------------|-------------------|------------------------------------------------------------------|-----------------------------------|--------|
|   |                             | ttps://libertygrovesoftware-my.sharepoint.com/:x:/r/ | r/personal/bhearn_libertygro،        | /e_com/_layou     | uts/15/Doc.aspx?sourcedoc=%7B439127F3-5                          | 57C3-44C4-80AF-73A7256 A ☆ C た で  | È ~⊗   |
|   | 🔛 🛽 🛛 🔛                     | ist (1) 🙆 🗸                                          | $ \mathcal{P} $ Search for tools, he | elp, and more     | e (Alt + Q)                                                      |                                   | ক্ট্ৰে |
|   | File Home <b>Insert</b>     | <b>'t</b> Share Page Layout Formulas Data            | Review View Automa                   | te Help           | Draw PivotTable                                                  | Comments 🕹 Catch up               | Share  |
|   |                             |                                                      |                                      |                   |                                                                  |                                   |        |
|   |                             | 🖾 崎   📙 🕺 🕊                                          | ) 🖿 🖄 🔛 🖽                            |                   |                                                                  |                                   |        |
|   | PivotTable Table Forms      |                                                      |                                      |                   | Link New Text                                                    |                                   |        |
|   | ▼ ▼ ▼                       | Charts     Charts     Charts     Charts              | • • • Charts •                       |                   | Links Comments Text                                              |                                   |        |
|   |                             |                                                      | 45                                   | FILLERS           | LINKS COMMENCES IEXC                                             |                                   |        |
|   | A2 ~ ×                      | ⟨ √ ƒ <sub>x</sub> Customer_No_                      |                                      |                   |                                                                  |                                   |        |
|   | A                           | B C                                                  | D E F                                | G                 | PivotTable Fields                                                |                                   | ×      |
|   | 2 CustomerNo  3 10000       | Sum of CustomerBalanceLCY                            |                                      |                   |                                                                  |                                   |        |
|   | 4 20000                     | 5517.64                                              |                                      |                   | Choose fields to add to the report and dr                        | rag them between the areas below: |        |
|   | 5 30000                     | 2900.98                                              |                                      |                   | · 登 ~                                                            |                                   |        |
|   | 6 40000                     | 5000                                                 |                                      |                   | Ø Search                                                         | √ Filters                         |        |
|   | 7 50000                     | 1003.9                                               |                                      |                   |                                                                  | CustFilter                        |        |
|   | 8 C00010<br>9 C00020        | 11008.8                                              |                                      |                   |                                                                  |                                   |        |
|   | 9 C00020<br>10 C00030       | 0                                                    |                                      |                   | Customer_No_                                                     | □ □ Rows                          |        |
|   | 10 C00030<br>11 C00040      | 0                                                    |                                      |                   | Customer_Customer_Posting_Group<br>Customer_Customer_Disc_Group_ | Customer_No_                      |        |
|   | 12 C00050                   | 0                                                    |                                      |                   | Customer_Customer_Disc_Group_                                    |                                   |        |
|   | 13 C00060                   | 0                                                    |                                      |                   | Customer_Customer_Price_Group_                                   | □   Columns                       |        |
|   | 14 C00070                   | 0                                                    |                                      |                   | Customer_Fin_Charge_Terms_Code_                                  | -                                 |        |
|   | 15 C00090<br>16 C00100      | 0                                                    |                                      |                   | Customer_Payment_Terms_Code_                                     |                                   |        |
|   | 16 C00100<br>17 Grand Total | 56346.53                                             |                                      |                   | Customer_Currency_Code_                                          |                                   |        |
|   | 18                          |                                                      |                                      |                   | Customer_Credit_Limit_LCY_                                       | ∑ Values                          |        |
|   | 19                          |                                                      |                                      |                   | Customer_Balance_LCY_<br>CustAddr 1                              | Sum of Customer_Balance_LCY       |        |
|   | 20                          |                                                      |                                      |                   | CustAddr_1_                                                      |                                   |        |
| 4 | 21                          |                                                      |                                      |                   | CustAddr_3_                                                      |                                   |        |
|   | 22                          |                                                      |                                      |                   | CustAddr_4_                                                      |                                   |        |
|   | 23                          |                                                      |                                      |                   | CustAddr_5_                                                      |                                   |        |

# How to Change Excel Layouts

| € | Close       | Hom    | е                                    |        | Ν                                 | ev |           |             |
|---|-------------|--------|--------------------------------------|--------|-----------------------------------|----|-----------|-------------|
| ሰ | Home        | New    |                                      |        |                                   | ſ  | ${}^{}$   | Close       |
| Ľ | New         | _      |                                      |        |                                   | 5  | 俞         | Home        |
| Þ | Open        |        |                                      |        | . G                               |    |           |             |
|   | Get Add-ins |        | +                                    |        | Take a 🔪                          |    |           | New         |
|   | Info        | Blank  | workbook                             | v      | Velcome to Excel for              |    | $\bowtie$ | Open        |
| Ľ | Save As     |        |                                      |        |                                   |    |           |             |
|   | Print       | Open   |                                      |        |                                   |    | 88        | Get Add-ins |
|   | Share       |        |                                      |        |                                   |    |           | Info        |
|   | Export      | ( )    | Open files fr<br>Your file will be u |        | device<br>'My Files' in One Drive | 1  |           | Save As     |
|   | Options     |        |                                      |        |                                   |    |           |             |
|   | About       | Recent |                                      |        |                                   |    |           | Print       |
|   |             | ×      | Customer Ca<br>Brad Hearn's On       |        | erty Grove Software In            | 30 |           | Share       |
|   |             | ×      | Item Ledger                          |        |                                   |    |           | Export      |
|   |             |        |                                      |        | erty Grove Software In            | 20 |           | Options     |
|   |             |        | Salesperson                          | Ορροπι | mines.xisX                        |    |           | About       |
|   |             |        |                                      |        |                                   |    |           |             |

| Save As           |                                                                            | ils, help, and m                         | ore (Alt + Q)                          |                    |       |
|-------------------|----------------------------------------------------------------------------|------------------------------------------|----------------------------------------|--------------------|-------|
|                   | e a Copy<br>a copy of this workbook online.                                | ţ, JA                                    | 1                                      |                    |       |
| → * ↑ ↓ >         | This PC > Downloads                                                        |                                          |                                        | ✓ ♂ Search Downloa | ds    |
| Organize 👻 New fo | lder                                                                       |                                          |                                        |                    | === - |
| Brad              | Name                                                                       | Date modified                            | Туре                                   | Size               |       |
| Business Centr    | ✓ Last week (1)                                                            |                                          |                                        |                    |       |
| Clarus-medica     | Customer List Excel Layout Brad.xlsx                                       | 2024-01-19 12:45 PM                      | Microsoft Excel W                      | 27 KB              |       |
| Documents         |                                                                            | 2024-01-19 12:45 PIVI                    | MICROSOTT EXCEL W                      | 27 KB              |       |
| DynamicsCon       | V Last month (6)                                                           |                                          |                                        |                    |       |
| Meetings          | Default12_12_2023_11_53_54.xlsx                                            | 2023-12-12 11:54 AM                      | Microsoft Excel W                      | 97 KB              |       |
| Notebooks         | Default12_12_2023_11_47_38.xlsx                                            | 2023-12-12 11:47 AM                      | Microsoft Excel W                      | 23 KB              |       |
| Recordings        | Default12_12_2023_10_19_32.xlsx                                            | 2023-12-12 10:19 AM                      | Microsoft Excel W                      | 7 KB               |       |
| OneDrive - Persc  | Default12_12_2023_9_04_44.xlsx                                             | 2023-12-12 9:04 AM                       | Microsoft Excel W                      | 8 KB               |       |
|                   | Default06_12_2023_10_39_33.xlsx                                            | 2023-12-06 10:39 AM                      | Microsoft Excel W                      | 7 KB<br>8 KB       |       |
| 8 Brad Hearn      | Default06_12_2023_9_21_51.xlsx                                             | 2023-12-06 9:21 AM                       | Microsoft Excel W                      | 8 KB               |       |
| This PC           | V A long time ago (105)                                                    |                                          |                                        |                    |       |
| 3D Objects        | 🔯 dk1 comm feb 2023.xlsx                                                   | 2023-11-28 1:35 PM                       | Microsoft Excel W                      | 13 KB              |       |
| Desktop           | QCYC How it works Nov 14, 2023.xlsx                                        | 2023-11-27 7:19 PM                       | Microsoft Excel W                      | 175 KB             |       |
| Documents         | Default23_11_2023_18_41_35.xlsx                                            | 2023-11-23 6:41 PM                       | Microsoft Excel W                      | 23 KB              |       |
| 👆 Downloads       | Default23_11_2023_15_24_10.xlsx                                            | 2023-11-23 3:24 PM                       | Microsoft Excel W                      | 7 KB               |       |
| 👌 Music           | Default23_11_2023_11_03_59.xlsx                                            | 2023-11-23 11:04 AM                      | Microsoft Excel W                      | 8 KB               |       |
| Pictures          | IvalidBCSalesOrders.xlsx IvalidBCSalesOrders.xlsx IvalidBCSalesOrders.xlsx | 2023-11-21 3:39 PM<br>2023-11-21 2:43 PM | Microsoft Excel W<br>Microsoft Excel W | 37 KB<br>53 KB     |       |
| 📕 Videos          | Default21_11_2023_14_43_22.XISX     Default21_11_2023_14_40_49.xIsx        | 2023-11-21 2:43 PM<br>2023-11-21 2:40 PM | Microsoft Excel W                      | 53 KB              |       |
| Acer (C:)         | Perault2111_2023_14_40_49.xisx                                             | 2023-11-21 2:40 PM                       | Microsoft Excel W                      | 39 KB              |       |
| Data (D:)         | Commission Ledger Entry.xlsx                                               | 2023-11-07 10:01 AM                      | Microsoft Excel W                      | 4 KB               |       |
| Libraries         | OfficePools-Fantasy-Hockey-Picklist-2023_2024.xlsx                         | 2023-09-29 11:26 AM                      | Microsoft Excel W                      | 75 KB              |       |

ave as type: Microsoft Excel Worksheet (\*.xl

Hide Folders

# **How to Change Excel Layouts**

| Report Layouts: All ~ | 🔎 Search 🬘         | Add New Layout for a Report     | 2   |
|-----------------------|--------------------|---------------------------------|-----|
| Report ID 1           | Report Name        | Add New Layout for a Report     | Ľ   |
| 36                    | Fiscal Year Balan  |                                 |     |
| 37                    | Balance Comp       | Report ID                       | 10  |
| 38                    | Trial Balance by F | Report Name Customer List       |     |
| → <u>101</u>          | Customer List      | Customer List Direct            |     |
| 104                   | Customer - Deta    | Layout Name Customer List Pivot |     |
| 105                   | Customer - Sum     | Description Report Demo         |     |
|                       |                    | Format Options Excel            |     |
|                       |                    | Available in All Companies      |     |
|                       |                    | ОК                              | Can |
|                       |                    |                                 | ·   |

# **How to Change Excel Layouts**

Choose Excel layout file

**Report Layouts** 

✓ Saved

Report Layouts: All  $\sim$ 

 $\mathcal{P}$  Search  $( \bullet )$ 

Analyse Manage 🎦 New 🖉 Edit Info 🗟 Run Report 🎹 Set Default 🗋 Export Layout 📑 Replace Layout \cdots

|               | Report ID 1 |   | Report Name                  | Layout Name                       | Description                       | Defa              | Extension                     | Type 1 |
|---------------|-------------|---|------------------------------|-----------------------------------|-----------------------------------|-------------------|-------------------------------|--------|
|               | 37          |   | Balance Comp Prev. Year      | ./Finance/GeneralLedger/Reports/  | ./Finance/GeneralLedger/Reports/  | ~                 | Base Application by Microsoft | RDLC   |
|               | 38          |   | Trial Balance by Period      | ./Finance/GeneralLedger/Reports/  | ./Finance/GeneralLedger/Reports/  |                   | Base Application by Microsoft | RDLC   |
|               | 101         |   | Customer List                | CustomerList.rdlc                 | CustomerList.rdlc                 |                   | Base Application by Microsoft | RDLC   |
| $\rightarrow$ | 101         | ÷ | Customer List                | Customer List Pivot               | Report Demo                       | $\Leftrightarrow$ |                               | Excel  |
|               | 104         |   | Customer - Detail Trial Bal. | ./Sales/Reports/CustomerDetailTri | ./Sales/Reports/CustomerDetailTri | ~                 | Base Application by Microsoft | RDLC   |

| How to | o Chango | e Excel | Layouts |
|--------|----------|---------|---------|
|        |          |         |         |

### **Customer List**

|   | 7 | $\sim$ |
|---|---|--------|
| Ы | 2 | X      |

|                                       | 🌔 🖻 🕸 L                                                                                                    | Liberty Grove Software - Home 🛛 🗙 🛛 😂 Re  | port Layouts             | ×                                                        | x Customer   | List (2).xlsx  | × +                |                                    |                   |                                                                            | _                                | o x                 |
|---------------------------------------|----------------------------------------------------------------------------------------------------|-------------------------------------------|--------------------------|----------------------------------------------------------|--------------|----------------|--------------------|------------------------------------|-------------------|----------------------------------------------------------------------------|----------------------------------|---------------------|
|                                       | $\leftarrow$ C $\bigcirc$ http                                                                                                    | os://libertygrovesoftware-my.sharepoint.c | com/:x:/r/person/        | al/bhearn_liber                                          | tygrove_com; | _layouts/15/Do | c.aspx?sourcedoc=' | %7BF41FEF36-91                     | 1A-4E42-B81A      | -65DB4B2 A 🏠 🕻                                                             |                                  | 🍫                   |
| Printer                               | 🗰 🛛 Customer List (2) 🍲 🗸                                                                                                    |                                           |                          | $\mathcal{P}$ Search for tools, help, and more (Alt + Q) |              |                |                    |                                    |                   |                                                                            | ĘĞ                               | (BH) Q              |
| Report Layout                         | File Home Insert Share Page Layout Formulas Data Review View Automate Help Draw PivotTable                                                                                                    |                                           |                          |                                                          |              |                |                    |                                    | Comments Catch up | C Editing V 🖻 Sh                                                           | nare 🗸 🗳                         |                     |
| Use default values from • • • • • • • | Image: Point of the second second |                                           | <u>=</u> ← <u>→</u> = ⅔~ | eb Wrap Text                                             | enter ~ \$   | v % 9 500 -    | →0 Formatting ~    | Format As Cell<br>Table ~ Styles ~ | Insert Delete     |                                                                            | A Find & Add-ins                 | 0.<br>1);<br>~      |
| Filter: Customer                      |                                                                                                    | √ f <sub>x</sub> CustomerNo               |                          |                                                          |              |                |                    |                                    |                   |                                                                            |                                  | ~ +                 |
|                                       | A 2 Customer_No_                                                                                                    | B Sum of Customer_Balance_LCY_            | C D                      | E                                                        | F            | G H            | l J                | K                                  | L                 | PivotTable Fields                                                          |                                  | ×                   |
| × No                                  | 3 10000<br>4 20000<br>5 30000                                                                                                    | 30915.21<br>5517.64<br>2900.98            |                          |                                                          |              |                |                    |                                    |                   | Choose fields to add to the report below:                                  | and drag them between the        | areas               |
| × Search Name                         | 6 40000<br>7 50000                                                                                                    | 5000<br>1003.9                            |                          |                                                          |              |                |                    |                                    |                   | 發 ~<br>〇 Search                                                            | √ Filters                        |                     |
| × Customer Posting Group              | 8 C00010<br>9 C00020<br>10 C00030                                                                                                    | 11008.8<br>0                              |                          |                                                          |              |                |                    |                                    |                   | COMPANYNAME<br>Customer_TABLECAPT                                          |                                  |                     |
| + Filter                              | 11         C00040           12         C00050           13         C00060                                                                                                    | 0                                         |                          |                                                          |              |                |                    |                                    |                   | Customer_No_ Customer_Customer Customer_Customer                           | Customer_No_                     |                     |
| Filter totals by:                     | 14 C00070<br>15 C00090<br>16 C00100<br>17 Grand Total                                                                                                    | 0<br>0<br>0<br>56346.53                   |                          |                                                          |              |                |                    |                                    |                   | Customer_Invoice_Di Customer_Customer Customer_Fin_Char Customer_Payment_T | []   Columns                     |                     |
| + Filter                              | 17 Grand rotal<br>18<br>19<br>20                                                                                                    |                                           |                          |                                                          |              |                |                    |                                    |                   | Customer_Salespers Customer_Currency Customer_Credit_Lim Customer_Balance  | ∑ Values Sum of Customer_Balance | :e                  |
|                                       | 21<br>22<br>23                                                                                                    |                                           |                          |                                                          |              |                |                    |                                    |                   | CustAddr_1_<br>CustAddr_2_<br>CustAddr_3_                                  |                                  |                     |
|                                       | < > ≡ Data Ca                                                                                                    | aptionData Sheet1 +                       |                          | -                                                        |              |                |                    |                                    | •                 | CustAddr_4_                                                                | 1.1.11                           | 0% ÷                |
|                                       | Workbook Statistics                                                                                                    | Q Search                                  |                          |                                                          | <b>- 2</b> ( | <b>i</b> 🕫 🕻   | <b>u</b> 🔮         | 🥑 💩 🎙                              | 5 🦪 [             | Give Feedbac                                                               | ck to Microsoft — 10             | 5:14 PM<br>5/7/2024 |

### Operational Reports – Account Schedules / Financial Reports

# **Operational Reports – Account Schedules / Financial Reports**

| Dynan | nics 365 Business Central |                                                       |                                         |                                                              |                                            | Environment:<br>Sandbox23       | ۵ Q    | ? |
|-------|---------------------------|-------------------------------------------------------|-----------------------------------------|--------------------------------------------------------------|--------------------------------------------|---------------------------------|--------|---|
| ÷     | Financial Reports         |                                                       |                                         |                                                              |                                            |                                 |        |   |
|       |                           | 🐺 Edit List 🔋 Delete 🧷 Edit Financial Report 🖶 Print. | 💿 View Financial Report 🛛 🖉 Edit Row De | efinition 🛛 🥻 Edit Column Definition 🗈 Copy Financial Report | Import Financial Report 🚺 Export Financial | Report Automate - Fewer options | 12 7 ≣ |   |
|       | Name †                    | Description                                           | Row Definition                          | Row Analysis View Name                                       | Column Definition Co                       | umn Analysis View Name          |        |   |
|       | → <u>ACC-CAT</u>          | Account Categories overview                           | ACC-CAT                                 |                                                              | PERIODS                                    |                                 |        |   |
|       | ANALYSIS                  | Capital Structure                                     | ANALYSIS                                |                                                              | BAL ONLY                                   |                                 |        |   |
|       | CASHFLOW                  | Calculation Of Cash Flow                              | CASHFLOW                                |                                                              | CASHFLOW                                   |                                 |        |   |
|       | I_CACYCLE                 | Data for Cash Cycle Chart                             | I_CACYCLE                               |                                                              | PERIODS                                    |                                 |        |   |
|       | I_CASHFLOW                | Data for Cash Flow Chart                              | I_CASHFLOW                              |                                                              | PERIODS                                    |                                 |        |   |
|       | I_INCEXP                  | Data for Income & Expense Chart                       | I_INCEXP                                |                                                              | PERIODS                                    |                                 |        |   |
|       | I_MINTRIAL                | Data for Reduced Trial Balance Info Part              | I_MINTRIAL                              |                                                              | PERIODS                                    |                                 |        |   |
|       | M-BALANCE                 | Balance Sheet                                         | M-BALANCE                               |                                                              | M-BALANCE                                  |                                 |        |   |
|       | M-CASHFLOW                | Cash Flow Statement                                   | M-CASHFLOW                              |                                                              | M-NETCHANG                                 |                                 |        |   |
|       | M-INCOME                  | Income Statement                                      | M-INCOME                                |                                                              | M-NETCHANG                                 |                                 |        |   |
|       | M-RETAIND                 | Retained Earnings                                     | M-RETAIND                               |                                                              | M-NETCHANG                                 |                                 |        |   |
|       | REVENUE                   | Revenues                                              | REVENUE                                 | REVENUE                                                      | BUDGANALYS                                 |                                 |        |   |
|       |                           |                                                       |                                         |                                                              |                                            |                                 |        |   |

### Operational Reports – Account Schedules / Financi Commercial Sector Financi Commercial Sector Financi Commercial Sector Financial Commercial Sector Financial Sector Financial Sector Financial Sector Financi Sector Financial Sector Financial Sector Finan

#### • Default and create your own

| . munic | cial Report 🛛 🔎 Se                                                                                                    | arch <u>Home</u> Definitions Column                                                                                                    | Period Export to Excel         | More options 🖻 🕈                                              | Y |
|---------|----------------------------------------------------------------------------------------------------|----------------------------------------------------------------------------------------------------|--------------------------------|---------------------------------------------------------------|---|
| ØF      | Recalculate 🛛 ち Re                                                                                                    | vert to defaults 🛛 🖶 Print 🧷 I                                                                                                    | Edit defaults 🛛 💺 Hide options | ~                                                             | ŝ |
| M-BA    | LANCE - Balance Sh                                                                                                    | eet - M-BALANCE - M-BALANCE                                                                                                    |                                |                                                               |   |
| Optior  | ns                                                                                                    |                                                                                                    |                                |                                                               |   |
| Name    |                                                                                                    | M-BALANCE                                                                                                    | View by                        | Day                                                           | ~ |
| Descri  | ption                                                                                                    | Balance Sheet                                                                                                    | Date Filter                    | 23-12-14                                                      |   |
| Row D   | Definition · · · · · ·                                                                                                    | M-BALANCE ····                                                                                                    | Show All Lines                 |                                                               |   |
| Colum   | n Definition                                                                                                    | M-BALANCE ····                                                                                                    |                                |                                                               |   |
|         |                                                                                                    |                                                                                                    |                                |                                                               |   |
| Depar   | tment Filter                                                                                                    |                                                                                                    | G/L Budget Filter              |                                                               |   |
|         | mergroup Filter • • •                                                                                                    |                                                                                                    | G/L budget riter               |                                                               |   |
|         | mergroup Filter ····<br>Row No.                                                                                                    | Description                                                                                                    | G/L budget riter               | Balance                                                       |   |
|         | mergroup Filter<br>Row No.<br><u>P0001</u>                                                                                                    | Description<br>Assets                                                                                                    | G/L budget riter               |                                                               |   |
|         | Row No.                                                                                                    | Description<br>Assets<br>Current Assets                                                                                                    | G/L budget riter               | Balance<br>70,885.68                                          |   |
|         | Row No.           P0001           P0002           P0003                                                                                                    | Description<br>Assets<br>Current Assets<br>Cash                                                                                                    |                                | Balance                                                       |   |
|         | Row No.           P0001           P0002           P0003           P0004                                                                                                    | Description<br>Current Assets<br>Cash<br>Accounts Receivable                                                                                                    |                                | Balance<br>70,885.68                                          |   |
|         | Row No.           P0001           P0002           P0003           P0004           P0005                                                                                     | Description<br>Current Assets<br>Cash<br>Accounts Receivabl<br>Prepaid Expenses                                                                                               |                                | Balance<br>70,885.68<br>_<br>75,549.23<br>_<br>_              |   |
|         | Row No.           P0001           P0003           P0004           P0005           P0006                                                                                     | Description<br>Current Assets<br>Cash<br>Accounts Receivable                                                                                                    | e                              | Balance<br>70,885.68<br>_<br>75,549.23<br>_<br>_<br>43,842.60 |   |
|         | Row No.           P0001           P0002           P0003           P0004           P0005                                                                                     | Description<br>Current Assets<br>Cash<br>Accounts Receivabl<br>Prepaid Expenses<br>Inventory                                                                                  | e                              | Balance<br>70,885.68<br>_<br>75,549.23<br>_<br>_              |   |
|         | Row No.           P0001           P0002           P0004           P0005           P0006           F0007                                                                     | Description<br>Current Assets<br>Cash<br>Accounts Receivabl<br>Prepaid Expenses<br>Inventory<br>Total Current Assets                                                          | e                              | Balance<br>70,885.68<br>_<br>75,549.23<br>_<br>_<br>43,842.60 |   |
|         | Row No.           P0001           P0002           P0003           P0005           P0006           F0007           P0008                                                     | Description<br>Current Assets<br>Cash<br>Accounts Receivabl<br>Prepaid Expenses<br>Inventory<br>Total Current Assets<br>Fixed Assets                                          |                                | Balance<br>70,885.68<br>_<br>75,549.23<br>_<br>_<br>43,842.60 |   |
|         | Row No.           P0001           P0002           P0003           P0005           P0006           F0007           P0008           P0009                                     | Description  Current Assets  Cash  Accounts Receivabl  Prepaid Expenses Inventory  Total Current Assets  Fixed Assets  Equipment                                              |                                | Balance<br>70,885.68<br>_<br>75,549.23<br>_<br>_<br>43,842.60 |   |
|         | Row No.         P0001           P0002         P0003           P0004         P0005           P0006         F0007           P0008         P0009           P0010         F0011 | Description  Current Assets  Cash  Cash  Accounts Receivabl  Prepaid Expenses Inventory  Total Current Assets  Fixed Assets  Equipment  Accountated Depre  Total Fixed Assets |                                | Balance<br>70,885.68<br>                                      |   |
|         | Row No.         P0001           P0002         P0003           P0004         P0005           P0006         F0007           P0008         P0009           P0009         P0010 | Description  Current Assets  Cash  Cash  Accounts Receivabl  Prepaid Expenses Inventory  Total Current Assets  Fixed Assets  Equipment  Accountlated Depres                   |                                | Balance<br>70,885.68<br>_<br>75,549.23<br>_<br>_<br>43,842.60 |   |

#### Operational Reports – Account Schedules / Financial Reports

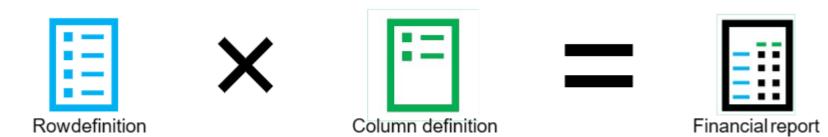

#### List Pages

| ©            |                   |                   |                       |                      | +               |                |               |               |                    |                     |                  | •         |   | - Ō   |
|--------------|-------------------|-------------------|-----------------------|----------------------|-----------------|----------------|---------------|---------------|--------------------|---------------------|------------------|-----------|---|-------|
| ← C          | https://bus       | sinesscentral.dyr | namics.com/f0b7a321-2 | 571-4d59-9148-1d3484 | ld2a8be/Sandbox | :/?company=Crc | onus&page=38  | &dc=0&bookmar | k=C_IAAAAACH       | wae 🖽 A             |                  | () ረ≅     | Ē | ~~ ·· |
| 📰 Dynam      | ics 365 Busines   | ss Central        |                       |                      |                 |                |               |               | -                  | Envir<br>Band       | onment:<br>box • | o û       | ٢ | ? (вн |
|              |                   |                   |                       |                      | 191             |                |               |               |                    | 6                   |                  |           | V |       |
| $\leftarrow$ | Item Ledger Entri | les               |                       |                      |                 |                |               |               |                    |                     |                  |           | 7 |       |
|              | ♀ Search (        | Analyse           | Process Entry N       | lore options         |                 |                |               |               |                    |                     |                  | ¢ 7       | = | - 17  |
|              | Posting Date      | Entry Type        | Document Type         | Document No.         | Source Type     | Source No.     | ltem No.      | ✓ Description | Department<br>Code | Customergro<br>Code | Loc<br>Code      | Lot No.   |   | - 17  |
|              | 2021-12-15        | : Positive Adj    |                       | TEST                 | Source type     | Source No.     | <u>1900-S</u> | Description   | couc               | code                | BLUE             | LOT NO.   |   |       |
|              | 2020-12-02        | Transfer          | Transfer Receipt      | 109007               |                 |                | 1000          |               |                    |                     | PORT             | -         |   | - 17  |
| -            | 2020-12-02        | Transfer          | Transfer Receipt      | 109007               |                 |                | 1000          |               |                    |                     |                  |           |   | - 17  |
|              | 2020-12-02        | Transfer          | Transfer Shipment     | 108009               |                 |                | 1000          |               |                    |                     |                  | -         |   | - 17  |
| 1            | 2020-12-02        | Transfer          | Transfer Shipment     | 108009               |                 |                | 1000          |               |                    |                     | FACT             | _         |   |       |
|              | 2020-12-01        | Purchase          | Purchase Receipt      | 107013               | Vendor          | 40000          | 1000          |               |                    |                     | FACT             | _         |   |       |
|              | 2020-12-02        | Purchase          | Purchase Receipt      | 107011               | Vendor          | 40000          | 1000          |               |                    |                     | FACT             | - <u></u> |   |       |
| E.           | 2020-12-02        | Purchase          | Purchase Receipt      | 107010               | Vendor          | 30000          | 1000          |               |                    |                     | PORT             | _         |   |       |
|              | 2020-10-09        | Purchase          | Purchase Receipt      | 107009               | Vendor          | 40000          | 1000          |               |                    |                     | FACT             | _         |   | - 17  |
|              | 2020-09-22        | Sale              | Sales Shipment        | S-SHPT102005         | Customer        | 10000          | 1000          |               |                    |                     |                  | _         |   | - 17  |
|              | 2020-09-22        | Purchase          | Purchase Receipt      | 107008               | Vendor          | 40000          | 1000          |               |                    |                     |                  | -         |   |       |
|              | 2020-10-04        | Transfer          | Transfer Shipment     | 108008               |                 |                | 1000          |               |                    |                     | <mark>ON</mark>  | _         |   |       |
|              | 2020-10-04        | Transfer          | Transfer Shipment     | 108008               |                 |                | 1000          |               |                    |                     | PORT             | _         |   |       |
|              | 2020-10-03        | Transfer          | Transfer Receipt      | 109006               |                 |                | 1000          |               |                    |                     | PORT             | 2         |   |       |

D

#### List Pages - Filter

::: Dynamics 365 Business Central

.....

| CRONUS USA, Inc.                      | Finance ~ | Cash Manage  | ement∨ S             | ales∨ Pur                 | chasing $\vee$  | Shopify~      | All Reports        | =          |                    |                     |               |                         |
|---------------------------------------|-----------|--------------|----------------------|---------------------------|-----------------|---------------|--------------------|------------|--------------------|---------------------|---------------|-------------------------|
| Item Ledger Entries: All $\checkmark$ | ✓ Search  | Analyse      | <b>C</b> Find entrie | es Entry $\smallsetminus$ | 🛱 Order Trac    | cking 🕒 App   | lication Worksheet | More optio | ons                |                     | r 🔽 🗉         | א <sup>ע</sup> <b>ג</b> |
| Views                                 | ×         | Posting Date | Entry Type           | Document<br>Type          | Document<br>No. | Item No.      | Description        |            | Department<br>Code | Customergro<br>Code | Location Code | Quant                   |
| <u>*All</u>                           | P:        | 2023-12-14 : | Sale                 | Sales Ship                | S-SHPT102       | <u>1900-S</u> |                    |            | SALES              | SMALL               | MAIN          | <b>.</b>                |
| Filter list by:                       |           | 2023-01-27   | Sale                 | Sales Ship                | S-SHPT102       | 1965-W        |                    |            | SALES              | SMALL               |               |                         |
| × Entry Type                          |           | 2023-01-22   | Sale                 | Sales Ship                | S-SHPT102       | 1965-W        |                    |            | SALES              | SMALL               |               |                         |
| Sale                                  | ~         | 2023-01-21   | Sale                 | Sales Ship                | S-SHPT102       | 1965-W        |                    |            | SALES              | LARGE               |               |                         |
| + Filter                              |           | 2023-01-18   | Sale                 | Sales Ship                | S-SHPT102       | 1965-W        |                    |            | SALES              | LARGE               |               |                         |
|                                       |           | 2023-02-15   | Sale                 | Sales Ship                | S-SHPT102       | 1965-W        |                    |            | SALES              | MEDIUM              |               |                         |
| Reset filters                         |           | 2023-02-10   | Sale                 | Sales Ship                | S-SHPT102       | 1953-W        |                    |            | SALES              | MEDIUM              |               |                         |
|                                       |           | 2023-02-05   | Sale                 | Sales Ship                | S-SHPT102       | 1953-W        |                    |            | SALES              | MEDIUM              |               |                         |
|                                       |           | 2023-01-27   | Sale                 | Sales Ship                | S-SHPT102       | 1965-W        |                    |            | SALES              | MEDIUM              |               |                         |
|                                       |           | 2023-01-27   | Sale                 | Sales Ship                | S-SHPT102       | 1965-W        |                    |            | SALES              | MEDIUM              |               |                         |
|                                       |           | 2023-01-22   | Sale                 | Sales Ship                | S-SHPT102       | 1969-W        |                    |            | SALES              | MEDIUM              |               |                         |
|                                       |           | 2023-02-15   | Sale                 | Sales Ship                | S-SHPT102       | 1965-W        |                    |            | SALES              | SMALL               |               |                         |
|                                       |           | 2023-02-05   | Sale                 | Sales Ship                | S-SHPT102       | 1953-W        |                    |            | SALES              | SMALL               |               |                         |
|                                       |           | 2023-01-26   | Sale                 | Sales Ship                | S-SHPT102       | 1953-W        |                    |            | SALES              | SMALL               |               |                         |
|                                       |           | 2023-01-21   | Sale                 | Sales Ship                | S-SHPT102       | 1965-W        |                    |            | SALES              | SMALL               |               | •                       |

| CRONUS USA, Inc.FinalItem Ledger Entries:All ∨P S | nce – Cash Mana | and a second second second |            |                          |             |                         |                                     |
|---------------------------------------------------|-----------------|----------------------------|------------|--------------------------|-------------|-------------------------|-------------------------------------|
|                                                   | earch 💽 Analyse | -                          |            | hasing > Shopify >       | •           | ■<br>More options       | 🖻 🍸 :                               |
| Views ×                                           |                 | Entry Type                 | Document   | Document<br>No. Item No. | Description | Department Cu           | Customergro<br>Code V Location Code |
| <u>*All</u> ₽ :                                   | 2023-12-14      | Sale                       | Sales Ship | S-SHPT102 <u>1900-S</u>  |             | <u>SALE</u> : 2↓ Ascend | nding MAIN                          |
| Filter list by:                                   | 2023-01-27      | Sale                       | Sales Ship | S-SHPT102 1965-W         |             | SALES 🛃 Descer          | ending                              |
| × Entry Type                                      | 2023-01-22      | Sale                       | Sales Ship | S-SHPT102 1965-W         |             | SALES 🝸 Filter          |                                     |
| Sale                                              | 2023-01-21      | Sale                       | Sales Ship | S-SHPT102 1965-W         |             | SALES                   |                                     |
| + Filter                                          | 2023-01-18      | Sale                       | Sales Ship | S-SHPT102 1965-W         |             | SALES                   | to this value                       |
|                                                   | 2023-02-15      | Sale                       | Sales Ship | S-SHPT102 1965-W         |             | SALES SALES             | filter                              |
| Reset filters                                     | 2023-02-10      | Sale                       | Sales Ship | S-SHPT102 1953-W         |             | SALES A Show            | Details                             |
|                                                   | 2023-02-05      | Sale                       | Sales Ship | S-SHPT102 1953-W         |             | SALES ? What's          | s this?                             |
|                                                   | 2023-01-27      | Sale                       | Sales Ship | S-SHPT102 1965-W         |             | SALES N                 | MEDIUM                              |
|                                                   | 2023-01-27      | Sale                       |            | S-SHPT102 1965-W         |             |                         | MEDIUM                              |
|                                                   | 2023-01-22      | Sale                       |            | S-SHPT102 1969-W         |             |                         | MEDIUM                              |
|                                                   | 2023-02-15      | Sale                       |            | S-SHPT102 1965-W         |             |                         | 5MALL                               |
|                                                   |                 |                            |            |                          |             |                         | SMALL                               |
|                                                   | 2023-02-05      | Sale                       | Sales Ship | S-SHPT102 1953-W         |             |                         |                                     |

### **Operational Reports – List Pages**

- Open or Edit in Excel
- Share to Teams
- Copy Link

|            |                             | Ŀ | $\mathbf{Y}$ | ≣ |
|------------|-----------------------------|---|--------------|---|
|            |                             |   |              |   |
| Cu 🗗<br>Co | Open in Excel               |   |              |   |
| E          | Edit in Excel               |   |              |   |
| -21        |                             |   |              |   |
| Ū          | <sup>8</sup> Share to Teams |   |              | 1 |
| Q          | Copy link                   |   |              |   |
| _          |                             | _ |              |   |
|            |                             | _ |              |   |
|            |                             |   |              |   |

Π

C' x<sup>r</sup>

| -            |          |                                                                          |                              |                 |                 | _                                 | em Leuger Entries.xis |                    |                          |                     |                                   |            | ~          |
|--------------|----------|--------------------------------------------------------------------------|------------------------------|-----------------|-----------------|-----------------------------------|-----------------------|--------------------|--------------------------|---------------------|-----------------------------------|------------|------------|
| dit in Excel | <        | C 🗄 https://libert                                                       | lygrovesoftware-my.          | sharepoint.coi  | m/:x:/r/persona | il/bhearn_libertygrove            | e_com/_layouts/15     | /Doc.aspx?so       | urcedoc=%7B26F91B70      | -D561-47F8-9D40-40A | 114E A ☆ 다 ੯                      | ≡ \⊕       | · · ·      |
|              |          | 🗴 Item Ledger Entries 🤇                                                  | ò ~                          |                 | م               | Search for tools, he              | p, and more (Alt +    | + Q)               |                          |                     |                                   |            | €©3 (B⊦    |
|              | File     | Home Insert Share                                                        | Page Layout F                | ormulas D       | ata Review      | View Automate                     | Help Draw             | Table Desi         | gn                       |                     | Comments 🔸 Catch up               | diting 🗸 🛛 | 🖻 Share 🗸  |
|              | <b>?</b> | Paste S<br>V<br>V<br>V<br>V<br>V<br>V<br>V<br>V<br>V<br>V<br>V<br>V<br>V | <u>J</u> <u>D</u> ab III ~ 🔗 |                 |                 | 량 Wrap Text<br>ᡤ Merge & Center ∽ |                       | 100 →0 For         | matting v Table v Styles |                     | ∑ AutoSum × Â∑♡                   | Add-ins    |            |
|              | Undo     | Clipboard                                                                | Font                         |                 | Aligi           | nment 🛛                           | Number                | لمَا<br>ا          | Styles                   | Cells               | Editing                           | Add-ins    | ~          |
|              | 5        | $\sim$ $\times$ $\checkmark$ $f_x$                                       |                              | _               |                 |                                   | _                     |                    |                          |                     |                                   |            |            |
|              | 1 P      | A B<br>Posting Date 🔽 Entry Type                                         | C                            | D<br>Document N | o. 🖂 Document   | E F                               | G                     | H<br>- Description | Return Reason Code       | Global Dimension    | Microsoft Dynamics                |            | $\times$   |
|              | 2        |                                                                          | bocument type                | Document        | o. <u> </u>     |                                   | Variant couc          | Description        | neturn neuson coue       | Global Differsion . |                                   |            |            |
|              | 3        | 2021-12-15 Positive Adjm                                                 | t.                           | TEST            |                 | 0 1900-S                          |                       |                    |                          |                     | Data Connector                    | ۵          | Brad Hearr |
|              | 4        | 2020-12-02 Transfer                                                      |                              | 109007          |                 | 10000 1000                        |                       |                    |                          | _                   | I≡ Source: Item_Ledger_Entries_Ex | cel 🔏      |            |
|              | 5        | 2020-12-02 Transfer                                                      | Transfer Receipt             | 109007          |                 | 10000 1000                        |                       | Decription         |                          | _                   | :≡ Field: Return Reason Code      |            |            |
|              | 6        | 2020-12-02 Transfer                                                      | Transfer Shipment            |                 |                 | 10000 1000                        |                       |                    |                          |                     |                                   |            |            |
|              | 7        | 2020-12-02 Transfer                                                      | Transfer Shipment            |                 |                 | 10000 1000                        |                       |                    |                          |                     |                                   |            |            |
|              | 8        | 2020-12-01 Purchase                                                      | Purchase Receipt             |                 |                 | 10000 1000                        |                       |                    |                          |                     |                                   |            |            |
|              | 9        | 2020-12-02 Purchase                                                      |                              | 107011          |                 | 10000 1000                        |                       |                    |                          |                     |                                   |            |            |
|              | 10       | 2020-12-02 Purchase                                                      |                              | 107010          |                 | 10000 1000                        |                       |                    |                          |                     |                                   |            |            |
|              | 11       | 2020-10-09 Purchase                                                      |                              | 107009          | -               | 10000 1000                        |                       |                    |                          |                     |                                   |            |            |
|              | 12       | 2020-09-22 Sale                                                          |                              | S-SHPT10200     | 15              | 10000 1000                        |                       |                    |                          |                     |                                   |            |            |
|              | 13       | 2020-09-22 Purchase                                                      | Purchase Receipt             |                 |                 | 10000 1000                        |                       |                    |                          |                     |                                   |            |            |
|              | 14       | 2020-10-04 Transfer                                                      | Transfer Shipment            |                 |                 | 10000 1000                        |                       |                    |                          |                     |                                   |            |            |
|              | 15       | 2020-10-04 Transfer                                                      | Transfer Shipment            |                 |                 | 10000 1000                        |                       |                    |                          |                     |                                   |            |            |
|              | 16       | 2020-10-03 Transfer                                                      | Transfer Receipt             | 109006          |                 | 10000 1000                        |                       |                    |                          |                     |                                   |            |            |
|              | 17       | 2020-10-03 Transfer                                                      | Transfer Receipt             | 109006          |                 | 10000 1000                        |                       |                    |                          |                     | + New                             |            |            |
|              | 18       | 2020-10-03 Transfer                                                      | Transfer Shipment            | 1               |                 | 10000 1000                        |                       |                    |                          |                     | C Refresh                         |            |            |
|              | 19       | 2020-10-03 Transfer                                                      | Transfer Shipment            |                 |                 | 10000 1000                        |                       |                    |                          |                     | E Publish                         |            |            |
|              | 20       | 2020-10-03 Purchase                                                      |                              | 107007          |                 | 10000 1000                        |                       |                    |                          |                     | ▼ Filter                          |            |            |
|              | 21       | 2020-10-02 Transfer                                                      | Transfer Receipt             | 109005          |                 | 10000 1000                        |                       |                    |                          |                     | Sesign                            |            |            |
|              | 22       | 2020-10-02 Transfer                                                      | Transfer Receipt             | 109005          |                 | 10000 1000                        |                       |                    |                          |                     |                                   |            |            |
|              |          |                                                                          | Transfer Receipt             | 109002          |                 | 10000 1000                        |                       |                    |                          | Þ                   |                                   |            |            |
|              | < >      | $\geq \equiv$ Sheet1 +                                                   |                              |                 |                 |                                   |                       |                    |                          |                     |                                   |            |            |

#### **Analysis Reports**

### Analysts

- >Information providers
- ➢Influence decisions
- ➤Technically skilled
- ≻Report builders
- ➤Support all users
- Snapshot and real-time data required
  Summary and detail data required

#### Analysis Views

#### **Enhanced List Pages – Analysis View**

🙎 🌀 🗖 | 🤹 Liberty Grove Software - Home 🗙 🤤 Item Ledger Entries - Analysis 1 🗴 🕂

🖸 🗇 https://businesscentral.dynamics.com/f0b7a321-2571-4d59-9148-1d3484d2a8be/Sandbox/?company=Cronus&page=38&dc=0&bookmark=C\_IAAAAACHWAE 🗄 A 🏠 🗋 🎓

Respects Filters defined on list view before turning on Analysis Mode

| tem Ledger Ent | ries            |                     |              |             |            |          | C°,                                                                                         |
|----------------|-----------------|---------------------|--------------|-------------|------------|----------|---------------------------------------------------------------------------------------------|
| ✓ Search       | Analyse         | Analysis 1 $\vee$ + |              |             |            |          | 7                                                                                           |
| Posting Date   | Entry Type      | Document Type       | Document No. | Source Type | Source No. | Item No. | Description Pivot Mode                                                                      |
| 2021-12-14     | Positive Adjmt. |                     | TEST         |             |            | 1900-S   | Search                                                                                      |
| 2020-12-01     | Transfer        | Transfer Receipt    | 109007       |             |            | 1000     | Search                                                                                      |
| 2020-12-01     | Transfer        | Transfer Receipt    | 109007       |             |            | 1000     | Posting Date Year                                                                           |
| 2020-12-01     | Transfer        | Transfer Shipment   | 108009       |             |            | 1000     | III Posting Date Quarter     III Posting Date Month                                         |
| 2020-12-01     | Transfer        | Transfer Shipment   | 108009       |             |            | 1000     | Posting Date Quarter     Will Posting Date Month     Will Entry Type     Will Document Type |
| 2020-11-30     | Purchase        | Purchase Receipt    | 107013       | Vendor      | 40000      | 1000     |                                                                                             |
| 2020-12-01     | Purchase        | Purchase Receipt    | 107011       | Vendor      | 40000      | 1000     | IIII Document No.     IIII Source Type                                                      |
| 2020-12-01     | Purchase        | Purchase Receipt    | 107010       | Vendor      | 30000      | 1000     | ✓ III Source Nyc                                                                            |
| 2020-10-08     | Purchase        | Purchase Receipt    | 107009       | Vendor      | 40000      | 1000     | iiii Item No.                                                                               |
| 2020-09-21     | Sale            | Sales Shipment      | S-SHPT102005 | Customer    | 10000      | 1000     | Row Groups                                                                                  |
| 2020-09-21     | Purchase        | Purchase Receipt    | 107008       | Vendor      | 40000      | 1000     | Drag here to set row groups                                                                 |
| 2020-10-03     | Transfer        | Transfer Shipment   | 108008       |             |            | 1000     |                                                                                             |
| 2020-10-03     | Transfer        | Transfer Shipment   | 108008       |             |            | 1000     |                                                                                             |
| 2020-10-02     | Transfer        | Transfer Receipt    | 109006       |             |            | 1000     | Values     Sum(Inventory)                                                                   |
| 2020-10-02     | Transfer        | Transfer Receipt    | 109006       |             |            | 1000     | IIII Sum(Inventory b 🛞                                                                      |

द्धि

G

Q Search

55°F

Cloudy

### Analysis View – Easy to Add/Remove Columns

Cloudy

| 🔎 Search 🌔   | Analyse         | Analysis 1 $\vee$ + |              |             |            |          |             |                                                       |
|--------------|-----------------|---------------------|--------------|-------------|------------|----------|-------------|-------------------------------------------------------|
| Posting Date | Entry Type      | Document Type       | Document No. | Source Type | Source No. | Item No. | Description | Pivot Mode                                            |
| 2021-12-14   | Positive Adjmt. |                     | TEST         |             |            | 1900-S   |             | Search                                                |
| 2020-12-01   | Transfer        | Transfer Receipt    | 109007       |             |            | 1000     |             | 🗹 🎟 Posting Date                                      |
| 2020-12-01   | Transfer        | Transfer Receipt    | 109007       |             |            | 1000     |             | IIII Posting Date Year                                |
| 2020-12-01   | Transfer        | Transfer Shipment   | 108009       |             |            | 1000     |             | IIII Posting Date Quarter     IIII Posting Date Month |
| 2020-12-01   | Transfer        | Transfer Shipment   | 108009       |             |            | 1000     |             | Entry Type                                            |
| 2020-11-30   | Purchase        | Purchase Receipt    | 107013       | Vendor      | 40000      | 1000     |             | Document Type                                         |
| 2020-12-01   | Purchase        | Purchase Receipt    | 107011       | Vendor      | 40000      | 1000     |             | IIII Document No.     IIII Source Type                |
| 2020-12-01   | Purchase        | Purchase Receipt    | 107010       | Vendor      | 30000      | 1000     |             | Source No.                                            |
| 2020-10-08   | Purchase        | Purchase Receipt    | 107009       | Vendor      | 40000      | 1000     |             | Item No.                                              |
| 2020-09-21   | Sale            | Sales Shipment      | S-SHPT102005 | Customer    | 10000      | 1000     |             | Row Groups                                            |
| 2020-09-21   | Purchase        | Purchase Receipt    | 107008       | Vendor      | 40000      | 1000     |             | Drag here to set row groups                           |
| 2020-10-03   | Transfer        | Transfer Shipment   | 108008       |             |            | 1000     |             |                                                       |
| 2020-10-03   | Transfer        | Transfer Shipment   | 108008       |             |            | 1000     |             | Σ) Values                                             |
| 2020-10-02   | Transfer        | Transfer Receipt    | 109006       |             |            | 1000     |             | III Sum(Inventory)                                    |
| 2020-10-02   | Transfer        | Transfer Receipt    | 109006       |             |            | 1000     |             | IIII Sum(Inventory b 🛞                                |
| •            |                 |                     |              |             |            |          | •           | IIII Sum(Quantity) 🛞                                  |

£33

10:36 AM

# Analysis View – Add Filters

| C            | https://businesscentral.dyr | namics.com/f0b7a321-2 | 2571-4d59-9 | 9148-1d3484d2a8be/San | dbox/?company=Cronu | is&page=38&dc=0&bookmark=C_IAAAAACHWAE |                      | 1) {≞ | Ē        | <li>.</li> |
|--------------|-----------------------------|-----------------------|-------------|-----------------------|---------------------|----------------------------------------|----------------------|-------|----------|------------|
| Dyna         | mics 365 Business Central   |                       |             |                       |                     |                                        | Environment:         | Û     | ŵ        | ?          |
| $\leftarrow$ | Item Ledger Entries         |                       |             |                       |                     |                                        |                      |       | 74       |            |
|              | 🔎 Search 🛛 💽 Analyse        | Analysis 1 $\vee$ +   |             |                       |                     |                                        |                      |       | $\nabla$ | _          |
|              | Item No.                    | Sum(Inventory)        | Sum(        | Sum(Sales Amoun.      | Sum(Cost Amount     |                                        | Posting Date Year    |       | h        |            |
|              | > 1900-S (4)                | 3.00                  | -36.00      | 6,940.80              | -5,410.80           |                                        | Posting Date Quart   | er    |          |            |
|              | > 1000(1)                   | 3.00                  | -1.00       | 0.00                  | 0.00                |                                        | > Posting Date Month | n     | olumns   |            |
|              | > 1896-5 (7)                | 13.00                 | -18.00      | 18,014.40             | -14,052.60          |                                        | > Entry Type         |       | ⊽        |            |
|              | > 1928-S (16)               |                       | -76.00      | 4,172.40              | -3,252.80           |                                        | > Document Type      |       | > Ana    |            |
|              |                             | 63.00                 |             |                       |                     |                                        | > Document No.       |       | alysis F |            |
|              | > 1920-S (2)                | 2.00                  | -7.00       | 4,534.60              | -3,537.80           |                                        | ✓ Source Type ♥      |       | ilters   |            |
|              | > 1908-S (12)               | 6.00                  | -31.00      | 5,893.10              | -4,591.10           |                                        | -                    | _     | Н        |            |
|              | > 1936-S (11)               | 49.00                 | -36.00      | 6,940.80              | -5,410.80           |                                        | Search               |       |          |            |
|              | > 2000-S (11)               | 33.00                 | -19.00      | 3,611.90              | -2,813.90           |                                        | - (Select All)       |       |          |            |
|              | > 1906-S (7)                | 15.00                 | -16.00      | 6,937.60              | -5,411.20           |                                        | Customer             |       |          |            |
|              | > 1996-S (4)                | 4.00                  | -4.00       | 5,589.20              | -4,359.60           |                                        | Item                 |       |          |            |
|              | > 1968-S (3)                | 0.00                  | -19.00      | 3,611.90              | -2,813.90           |                                        | Vendor               |       |          |            |
|              | > 1960-S (8)                | 35.00                 | -41.00      | 7,904.80              | -6,162.30           |                                        |                      | _     |          |            |
|              | > 1988-S (12)               | 31.00                 | -57.00      | 10,989.60             | -8,567.10           |                                        | > Source No.         |       |          |            |
|              | > 1964-S (17)               | 29.00                 | -34.00      | 6,555.20              | -5,110.20           |                                        | > Item No.           |       |          | - 1        |
|              | > 1972-S (3)                | 1.00                  | -17.00      | 3,231.70              | -2,517.70           |                                        | > Description        |       |          |            |
|              | > 1980-5(18)                | 56.00                 | -71.00      | 13.497.10             | -10.515.10          |                                        | ▼ > Department Code  |       | ,        |            |

. . . . . .

| 🔲   🔹 Liberty Grove Software - | - Home 🗙 🛟 Item Led     | lger Entries - A     | Analysis 1 × +          |                              |                                                   |                                 |
|--------------------------------|-------------------------|----------------------|-------------------------|------------------------------|---------------------------------------------------|---------------------------------|
| https://businesscentral.c      | dynamics.com/f0b7a321-2 | 2571-4d59-9          | 9148-1d3484d2a8be/San   | dbox/?company=Cronus&page=3{ | 38&dc=0&bookmark=C_IAAAAACHWAE 田 A <sup>A</sup> 🏠 | n d 🕯                           |
| ynamics 365 Business Central   |                         |                      |                         |                              | Environment:<br>Sandbox                           | ۵ م                             |
| Item Ledger Entries            |                         |                      |                         |                              |                                                   | ď                               |
| 🔎 Search 🛛 💽 Analyse           | e Analysis 1 v +        | -1                   |                         |                              |                                                   |                                 |
| Item No.                       | Sum(Inventory)          | Sum(                 | Sum(Sales Amoun.        | Sum(Cost Amount              | D Pivot M                                         | ode                             |
| > 1928-S (31)                  | 186.00                  | 6.00                 | 4,172.40                | 256.80                       | Search                                            |                                 |
| > 1003 (2)                     | 23.00                   | 13.00                | 0.00                    | 975.00                       | D III Posti                                       | -                               |
| > 1920-S (10)                  | 53.00                   | 12 <mark>.</mark> 00 | 4,534.60                | 6,064.80                     |                                                   | ng Date Year<br>ng Date Quarter |
| > 1908-S (30)                  | 57. <mark>0</mark> 0    | 3.00                 | 5,893.10                | 444.30                       |                                                   | ng Date Month                   |
| > 1936-S (28)                  | 863.00                  | 100.00               | 6,940.80                | 15,030.00                    | Entry                                             |                                 |
| > 2000-S (21)                  | 210.00                  | 38. <mark>0</mark> 0 | 3,611.90                | 5,627.80                     | III Docu                                          |                                 |
| > 1906-S (14)                  | 44.00                   | 5 <mark>.</mark> 00  | 6,937.60                | 1,691.00                     | C III Source                                      |                                 |
| > 1996-S (9)                   | 28.00                   | 10.00                | 5,589.20                | 10,899.00                    | C III Source                                      | e No.                           |
| > 1968-S (14)                  | 44.00                   | 0.00                 | 3,611.90                | -0.00                        |                                                   | 0.985.772                       |
| > 1960-S (16)                  | 94.00                   | 2.00                 | 7,90 <mark>4</mark> .80 | 300.60                       | Row Group                                         |                                 |
| > 1988-S (24)                  | 120.00                  | 0.00                 | 10,989.60               | 0.00                         | III Item N                                        | o. (                            |
| > 1964-S (32)                  | 83.00                   | 4.00                 | 6,555.20                | 601.20                       |                                                   |                                 |
| > 1972-S (11)                  | 51.00                   | 0.00                 | 3,231.70                | -0.00                        | (E) Values                                        |                                 |
| > 1980-S (32)                  | 166.00                  | 0.00                 | 13,497.10               | 0.00                         | iiii Sum(In                                       | ventory) 🛞                      |
| The second second second       |                         |                      | 108,425.10              | 121,185.55                   | III. Sum(li                                       | ventory b ⊗                     |

|        | Liberty Grove Software - Ho | ome 🗙 🔅 Item Leo     | lger Entries - A | Analysis 1 × +        | _                         |                                 |                                                     | -               |
|--------|-----------------------------|----------------------|------------------|-----------------------|---------------------------|---------------------------------|-----------------------------------------------------|-----------------|
| ← C    | https://businesscentral.dyn | amics.com/f0b7a321-2 | 2571-4d59-9      | )148-1d3484d2a8be/Sar | ndbox/?company=Cronus&pag | ge=38&dc=0&bookmark=C_IAAAAACH' | wae 田 A ☆ CD 兌                                      | `<br>E (⊕ ≪     |
| 🔡 Dyna | mics 365 Business Central   |                      |                  |                       |                           |                                 | Environment: P Q                                    | ¢ ?             |
| ÷      | Item Ledger Entries         |                      |                  |                       |                           |                                 | đ                                                   | م <sup>يد</sup> |
|        | 🔎 Search 🛛 💽 Analyse        | Analysis 1 >         | -                |                       |                           |                                 |                                                     | $\nabla$        |
|        | Item No. / Document Type    | Sum(Inventory)       | Sum(             | Sum(Sales Amoun.      | Sum(Cost Amount           |                                 | Pivot Mode                                          |                 |
|        | > 1900-S (4)                | 3.00                 | -36.00           | 6,940.80              | -5,410.80                 |                                 | Search                                              | <u> </u>        |
|        | > 1000(1)                   | 3.00                 | -1.00            | 0.00                  | 0.00                      |                                 | IIII Posting Date                                   | A sumu          |
|        | ✓ 1896-S (7)                | 13.00                | -18.00           | 18,014.40             | -14,052.60                |                                 | Posting Date Year                                   | ▽               |
|        | > Sales Shipment (1)        | 5.00                 | -1.00            | 1,000.80              | -780.70                   |                                 | III Posting Date Quarter     III Posting Date Month | Analysi         |
|        | > Sales Invoice (6)         | 8.00                 | -17.00           | 17,013.60             | -13,271.90                |                                 | Entry Type                                          | sis Filt        |
|        | Sub Total 1896-S            | 13.00                | -18.00           | 18,014.40             | -14,052.60                |                                 | Document Type                                       | ers             |
|        | > 1928-S (16)               | 63.00                | -76.00           | 4,172.40              | -3,252.80                 |                                 | IIII Document No.     IIII Source Type              |                 |
|        | > 1920-S (2)                | 2.00                 | -7.00            | 4,534.60              | -3,537.80                 |                                 | Source No.                                          |                 |
|        | > 1908-S (12)               | 6.00                 | -31.00           | 5,893.10              | -4,591.10                 |                                 | III Item No.     III Description                    | •               |
|        | > 1936-S (11)               | 49.00                | -36.00           | 6,940.80              | -5,410.80                 |                                 | Row Groups                                          | 7               |
|        | > 2000-S (11)               | 33.00                | -19.00           | 3,611.90              | -2,813.90                 |                                 | IIII Item No. 🛛 🛇                                   | 2               |
|        | > 1906-S (7)                | 15.00                | -16.00           | 6,937.60              | -5,411.20                 |                                 | IIII Document Type 🛛 🛞                              | 2               |
|        | > 1996-S (4)                | 4.00                 | -4.00            | 5,589.20              | -4,359.60                 |                                 | Σ) Values                                           | -               |
|        | > 1968-S (3)                | 0.00                 | -19.00           | 3,611.90              | -2,813.90                 |                                 | iiii Sum(Inventory)                                 |                 |
|        | > 1960-S (8)                | 35.00                | -41.00           | 7,904.80              | -6,162.30                 |                                 | IIII Sum(Inventory b 🛞                              | •               |
|        | > 1988-5 (12)               | 31.00                | -57.00           | 10.989.60             | -8.567.10                 |                                 | ▼ IIII Sum(Quantity) ⊗                              | -               |

D

| 6            | Liberty Grove Software - Ho | ome 🗙 🤤 Item Leo      | lger Entries - /     | Analysis 1 × +          |                               |                              |                       | ÷                | - 0              |
|--------------|-----------------------------|-----------------------|----------------------|-------------------------|-------------------------------|------------------------------|-----------------------|------------------|------------------|
| - C          | https://businesscentral.dyr | namics.com/f0b7a321-2 | 2571-4d59-9          | )148-1d3484d2a8be/San   | dbox/?company=Cronus&page=38& | kdc=0&bookmark=C_IAAAAACHWAE |                       | : ( <del>]</del> | ≪ <mark>₀</mark> |
|              | mics 365 Business Central   |                       |                      |                         | -                             |                              |                       | @ 1              | ? (вн            |
| 2 - 6        | A COMPANY                   |                       |                      |                         |                               |                              | Sanutox               |                  |                  |
| $\leftarrow$ | Item Ledger Entries         |                       |                      |                         |                               |                              |                       | z                |                  |
|              | 🔎 Search 🛛 🚺 Analyse        | Analysis 1 🗸 🕂        | -                    |                         |                               |                              |                       | $\nabla$         | - 8              |
|              | Item No.                    | Sum(Inventory)        | Sum(                 | Sum(Sales Amoun.        | Sum(Cost Amount               |                              | Pivot Mode            | T                |                  |
|              | > 1928-S (31)               | 186.00                | 6.00                 | 4,172.40                | 256.80                        |                              | Search                |                  |                  |
|              | > 1003 (2)                  | 23.00                 | 13.00                | 0.00                    | 975.00                        |                              | IIII Posting Date     | Columns          |                  |
|              | > 1920-S (10)               | 53.00                 | 12 <mark>.</mark> 00 | 4,534.60                | 6,064.80                      |                              | III Posting Date Year | V                |                  |
|              | > 1908-S (30)               | 57.00                 | 3.00                 | 5,893.10                | 444.30                        |                              | Posting Date Quarter  | Analysis         |                  |
|              | > 1936-S (28)               | 863.00                | 100.00               | 6,9 <mark>4</mark> 0.80 | 15,030.00                     |                              | Entry Type            | is Filters       |                  |
|              | > 2000-S (21)               | 210.00                | 38.00                | 3,611.90                | 5,627.80                      |                              | Document Type         |                  |                  |
|              | > 1906-S (14)               | 44.00                 | <mark>5.</mark> 00   | 6,937.60                | 1,691.00                      |                              | Source Type           |                  |                  |
|              | > 1996-S (9)                | 28.00                 | 10.00                | 5,589.20                | 10,899.00                     |                              | Source No.            |                  |                  |
|              | > 1968-S (14)               | 44.00                 | 0.00                 | 3,611.90                | -0.00                         |                              | U III Item No.        | *                |                  |
|              | > 1960-S (16)               | 94.00                 | 2.00                 | 7,904.80                | 300.60                        |                              | 🖼 Row Groups          |                  |                  |
|              | > 1988-S (24)               | 120.00                | 0.00                 | 10,989.60               | 0.00                          |                              | iiii Item No. 🛞       |                  |                  |
|              | > 1964-S (32)               | 83.00                 | 4.00                 | 6,555.20                | 601.20                        |                              |                       |                  |                  |
|              | > 1972-S (11)               | 51.00                 | 0.00                 | 3,231.70                | -0.00                         |                              | Σ Values              |                  | - 8              |
|              | > 1980-S (32)               | 166.00                | 0.00                 | 13,497.10               | 0.00                          |                              | iiii Sum(Inventory) 🛞 |                  |                  |

|              | Analysis Vi                                | ew – Sh                                       | are v                     | vith C                 | )thers                  |                                                    |
|--------------|--------------------------------------------|-----------------------------------------------|---------------------------|------------------------|-------------------------|----------------------------------------------------|
| 2 6          | 🕼 🔲 🔹 Liberty Grove Software - Home 🗙 🔅    | Item Ledger Entries - Analysis 1 🗙            | +                         |                        |                         |                                                    |
| $\leftarrow$ | C https://businesscentral.dynamics.com/fnl | 72201_0571_//450_01//0_1//2//4//40            | alha/Sandhov/?company-    | Cronuclinada-2821dc-02 | whookmark=C_IAAAAACHWAE |                                                    |
|              | Dynamics 365 Business Central              | $\checkmark$ Link to 'Analy                   | sis 1' copied             | $\times$               |                         | Environment: , , , , , , , , , , , , , , , , , , , |
|              | Item Ledger Entries                        | https://businesscentral.c                     | lynamics.com/f0b7a        | Copy                   |                         |                                                    |
|              | 🔎 Search 💽 Analyse 🛛 Analys                |                                               |                           |                        |                         |                                                    |
| _            | Item No. / Document ↑ Sum                  | Company:                                      |                           |                        |                         | Pivot Mode                                         |
| _            | > 1000 (1)                                 | Link to the current comp                      | any (Cronus)              | $\sim$                 |                         | Search                                             |
| =            | > 1896-S (7)                               |                                               |                           |                        |                         | IIII Posting Date                                  |
| -            | > 1900-S (4)                               | Only recipients with acces                    | s to this company ca      | an use the link.       |                         | III Posting Date Year                              |
|              | > 1906-S (7)                               |                                               |                           |                        |                         | III Posting Date Quarte                            |
|              | > 1908-S (12)                              | <ol> <li>Filter values used in the</li> </ol> | e analysis are visible    | to everyone.           |                         | III Posting Date Month     III Entry Type          |
|              | > 1920-S (2)                               | Z (M) - 7 (M) 44                              | 156,6 <del>-</del> 00.450 | .00                    |                         | Document Type                                      |
| -            | > 1928-S (16)                              |                                               | 172.40 -3.252             |                        |                         | Document No.                                       |
|              | > 1936-S (11)                              |                                               | 940.80 -5.410             |                        |                         | IIII Source Type                                   |
|              |                                            |                                               |                           |                        |                         | IIII Item No.                                      |
|              | > 1960-S (8)                               |                                               | 904.80 -6,162             |                        |                         |                                                    |
|              | > 1964-S (17)                              | 29.00 -34.00 6,                               | 555.20 -5,110             | .20                    |                         | Row Groups                                         |

#### Microsoft Excel

### **Microsoft Excel**

Large existing skillset

Loved by Finance people

## From BC - List Views – Open in Excel

|     | 🗴 🛛 Item Ledger Entries 🏼 🄕                                     | ~                         |                       |            |             | P s                             | earch for tools, help, a     | and more (Alt + Q) |                     |                      |                      |                                      |                          | \$                     |
|-----|-----------------------------------------------------------------|---------------------------|-----------------------|------------|-------------|---------------------------------|------------------------------|--------------------|---------------------|----------------------|----------------------|--------------------------------------|--------------------------|------------------------|
| le  | Home Insert Share                                               | Page Layout               | Formulas Dat          | a Review   | v View A    | utomate Help [                  | Draw Table Design            |                    |                     |                      |                      | F                                    | Comments • • Catch up    | 🖉 Editing 🗸 🖻 S        |
|     | Paste<br>Copy<br>V Cut<br>Copy<br>V Format Painter<br>Clipboard | Calibri (Body)<br>B I U D | v 11 v A^<br>ab ⊞ v 🖉 |            |             | 않 Wrap Text<br>Merge & Center ∽ | Date<br>\$ ~ % 9 5<br>Number |                    | I Format As Cell    | Insert Delete Format |                      | & Find & Add-ins<br>Select & Add-ins |                          |                        |
|     | $\sim$ $\times$ $\checkmark$ $f_x$                              | 1/19/2024                 |                       |            |             |                                 |                              |                    |                     |                      |                      |                                      |                          |                        |
| i   | AB                                                              | С                         | D                     | Е          | F           | G                               | Н                            | 1                  | J                   | К                    | L                    | М                                    | N                        | 0                      |
| Pos | sting Date 💌 Entry Type 💌 D                                     | ocument Type 💌            | Document No.          | Item No. 🗸 | Description | Department Code 💌               | Customergroup Code           | Location Code      | 🗸 Quantity 🔽 Invoid | ed Quantity 💌 Remain | ing Quantity 💌 Sales | Amount (Actual) 💌 Cos                | t Amount (Actual) 💌 Cost | Amount (Non-Invtbl.) 💌 |
|     |                                                                 | ales Shipment             |                       | 1936-S     |             |                                 |                              |                    | -5.                 | -5.                  | 0.                   | 964.00                               | -751.50                  | 0.00                   |
|     |                                                                 | urchase Receipt           |                       | 1000       |             |                                 |                              | BLUE               | 11.                 | 0.                   | 11.                  | 0.00                                 | 0.00                     | 0.00                   |
|     |                                                                 |                           | S-SHPT102004          | 1896-S     |             |                                 |                              |                    | -1.                 | -1.                  | 0.                   | 1,000.80                             | -780.70                  | 0.00                   |
|     | 1/17/2017 Sale S                                                | ales Shipment             | S-SHPT102002          | 1928-S     |             |                                 |                              |                    | -1.                 | -1.                  | 0.                   | 54.90                                | -42.80                   | 0.00                   |
|     | 1/17/2017 Positive Adjmt.                                       |                           | 1003                  | 1003       |             |                                 |                              |                    | 3.                  | 3.                   | 3.                   | 0.00                                 | 225.00                   | 0.00                   |
|     |                                                                 | ales Shipment             | S-SHPT102001          | 1928-S     |             |                                 |                              |                    | -1.                 | -1.                  | 0.                   | 54.90                                | -42.80                   | 0.00                   |
|     | 1/6/2017 Positive Adjmt.                                        |                           | 1003                  | 1003       |             |                                 |                              |                    | 10.                 | 10.                  | 10.                  | 0.00                                 | 750.00                   | 0.00                   |
| _   | 7/7/2016 Positive Adjmt.                                        |                           | 1896-S                | 1896-S     |             |                                 |                              |                    | 12.                 | 12.                  | 5.                   | 0.00                                 | 9,368.40                 | 0.00                   |
|     | 7/6/2016 Positive Adjmt.                                        |                           | 1920-S                | 1920-S     |             |                                 |                              |                    | 2.                  | 2.                   | 2.                   | 0.00                                 | 1,010.80                 | 0.00                   |
| _   |                                                                 | ales Invoice              | PS-INV103072          | 1896-S     |             |                                 |                              |                    | -10.                | -10.                 | 0.                   | 10,008.00                            | -7,807.00                | 0.00                   |
|     |                                                                 | urchase Invoice           |                       | 1908-S     |             |                                 |                              |                    | 3.                  | 3.                   | 3.                   | 0.00                                 | 444.30                   | 0.00                   |
| _   |                                                                 | urchase Invoice           | 1                     | 1928-S     |             |                                 |                              |                    | 3.                  | 3.                   | 3.                   | 0.00                                 | 128.40                   | 0.00                   |
|     |                                                                 | urchase Invoice           |                       | 1936-S     |             |                                 |                              |                    | 5.                  | 5.                   | 5.                   | 0.00                                 | 751.50                   | 0.00                   |
| _   |                                                                 | urchase Invoice           | 1                     | 2000-S     |             |                                 |                              |                    | 4.                  | 4.                   | 4.                   | 0.00                                 | 592.40                   | 0.00                   |
|     |                                                                 | urchase Invoice           |                       | 1908-S     |             |                                 |                              |                    | 1.                  | 1.                   | 0.                   | 0.00                                 | 148.10                   | 0.00                   |
|     |                                                                 | urchase Invoice           | 1                     | 1906-S     |             |                                 |                              |                    | 2.                  | 2.                   | 2.                   | 0.00                                 | 676.40                   | 0.00                   |
|     |                                                                 | urchase Invoice           |                       | 2000-S     | 1           |                                 | l.                           |                    | 7.                  | 7.                   | 7.                   | 0.00                                 | 1,036.70                 | 0.00                   |
| _   |                                                                 | urchase Invoice           |                       | 1936-S     |             |                                 |                              |                    | 4.                  | 4.                   | 4.                   | 0.00                                 | 601.20                   | 0.00                   |
|     |                                                                 | urchase Invoice           |                       | 1928-S     |             |                                 |                              |                    | 8.                  | 8.                   | 3.                   | 0.00                                 | 342.40                   | 0.00                   |
|     |                                                                 | urchase Invoice           |                       | 2000-S     |             |                                 |                              |                    | 5.                  | 5.                   | 5.                   | 0.00                                 | 740.50                   | 0.00                   |
|     |                                                                 | urchase Invoice           |                       | 1908-S     |             |                                 |                              |                    | 2.                  | 2.                   | 0.                   | 0.00                                 | 296.20                   | 0.00                   |
|     |                                                                 | urchase Invoice           |                       | 1996-S     |             |                                 |                              |                    | 3.                  | 3.                   | 3.                   | 0.00                                 | 3,269.70                 | 0.00                   |
|     |                                                                 | urchase Invoice           |                       | 1968-S     |             |                                 |                              |                    | 2.                  | 2.                   | 0.                   | 0.00                                 | 296.20                   | 0.00                   |
|     |                                                                 | urchase Invoice           |                       | 1936-S     |             |                                 |                              |                    | 8.                  | 8.                   | 8.                   | 0.00                                 | 1,202.40                 | 0.00                   |
|     |                                                                 | urchase Invoice           |                       | 1936-S     |             |                                 |                              |                    | 9.                  | 9.                   | 9.                   | 0.00                                 | 1,352.70                 | 0.00                   |
|     |                                                                 | urchase Invoice           |                       | 1920-S     |             |                                 |                              |                    | 3.                  | 3.                   | 3.                   | 0.00                                 | 1,516.20                 | 0.00                   |
|     |                                                                 | urchase Invoice           |                       | 1908-S     |             |                                 |                              |                    | 2.                  | 2.                   | 0.                   | 0.00                                 | 296.20                   | 0.00                   |
|     | 3/14/2016 Purchase P                                            | urchase Invoice           | 107070                | 1968-S     |             |                                 |                              |                    | 3.                  | 3.                   | 0.                   | 0.00                                 | 444.30                   | 0.00                   |
| -   | 3/14/2016 Purchase P                                            | urchase Invoice           |                       | 1960-S     |             |                                 |                              |                    | 3.                  | 3.                   | 2.                   | 0.00                                 | 450.90                   | 0.00                   |

### From Excel – BC Plugin

- Open Excel, then open any Excel workbook.
- On the Insert menu, choose Add-ins > Get add-ins
- Go to Admin managed and look for Microsoft Dynamics Office Add-In. If you see there, select it, then choose Add. If you don't see it, go to Store, then search for Microsoft Dynamics Office Add-In and follow the instruction on screen to add it.

| a It.      | AutoSave 💽 🗄 🦻                   | · ♡· Ţ ≩↓ 垫 • ▲ • <mark>11 - </mark> Β = |                            | ₽ Search                                                                                  | l                           |       | Brad Hearn 👔 🗉 🗧 | • • ×   |
|------------|----------------------------------|------------------------------------------|----------------------------|-------------------------------------------------------------------------------------------|-----------------------------|-------|------------------|---------|
|            | File Home Insert                 | Page Layout Formulas Data Review         | View Automate Add-ins Help | Team                                                                                      |                             |       | 🖓 Comments       | Share ~ |
|            | A1 - : ×                         | √ fr                                     |                            |                                                                                           |                             |       |                  |         |
|            |                                  |                                          | Office Add-ins             |                                                                                           | ×                           |       |                  |         |
|            | A B                              | C D E F                                  |                            |                                                                                           | S I                         | r u v | W X Y            | Z       |
|            | 1                                |                                          |                            | nd document information. By using an add-in, you agree to its Permissions, Li             |                             |       |                  |         |
|            | 3                                |                                          | Addres may access personal | nu ducument mormation, by using an addrin, you agree to its remissions, o                 | scense rems and rmacy roky. |       |                  |         |
|            | 4                                |                                          | Search S                   |                                                                                           | Sort by: Popularity ~       |       |                  |         |
|            | 6                                |                                          | Category                   |                                                                                           |                             |       |                  |         |
|            | 7 8                              |                                          | All                        | Wikipedia<br>Find and quote related information from Wikipedi                             | Add                         |       |                  |         |
|            | 9                                |                                          | CRM                        | <ul> <li>Find and quote related information from Wikipedi</li> <li>***** (156)</li> </ul> | a.                          |       |                  |         |
|            | 10<br>11                         |                                          | Data Analytics             | Script Lab, a Microsoft Garage project                                                    |                             |       |                  |         |
|            | 12                               |                                          | Document Review            | Create, run, and share your Office Add-in code sn                                         | Add                         |       |                  |         |
|            | 14                               |                                          | Editor's Picks             | from within Excel. Word, or PowerPoint.                                                   |                             |       |                  |         |
|            | 15<br>16                         |                                          | Education                  |                                                                                           |                             |       |                  |         |
|            | 17 18                            |                                          | Financial Management       | Microsoft Visio Data Visualizer<br>Quickly and easily visualize your data into polished   | Add                         |       |                  |         |
|            | 19                               |                                          | Maps & Feeds               | diagrams within Excel.                                                                    |                             |       |                  |         |
|            | 20 21                            |                                          | Microsoft 365 Certified    | Additional purchase may be required                                                       |                             |       |                  |         |
|            | 21<br>22<br>23                   |                                          | Productivity               |                                                                                           |                             |       |                  |         |
|            | 24                               |                                          | Project Management         | Microsoft Power Automate for Excel<br>Automate repetitive tasks by integrating your favo  | Add                         |       |                  |         |
|            | 24<br>25<br>26<br>27<br>28<br>29 |                                          | Sales & Marketing          | and services with Power Automate.                                                         |                             |       |                  |         |
|            | 27                               |                                          | Training & Tutorial        | ★★☆☆☆ (8T)                                                                                |                             |       |                  |         |
|            | 28                               |                                          | Utilities<br>Visualization | Mobile Data Collection - Scan-IT to Off                                                   |                             |       |                  | 4       |
|            | 30                               |                                          | Visualization              | Real-time mobile data collection and barcode scar<br>Excel and Word                       | nning for                   |       |                  | 1       |
|            | 32                               |                                          |                            | Additional purchase may be required                                                       |                             |       |                  |         |
| . 1        | 34                               |                                          |                            |                                                                                           |                             |       |                  |         |
| 1 I        | 35 36                            |                                          |                            | Microsoft Dynamics Office Add-in<br>The Microsoft Dynamics Office Add-in enables dat      | Add                         |       |                  |         |
|            | 37                               |                                          |                            | connections to Microsoft Dynamics systems.                                                |                             |       |                  |         |
| + <b>}</b> | 39                               |                                          |                            | ★★★☆☆ (256)                                                                               |                             |       |                  |         |
|            | 40                               |                                          |                            | Spell checker and Grammar checker by                                                      | Scrib                       |       |                  |         |
|            | 42                               |                                          |                            |                                                                                           | Add                         |       |                  |         |
|            | 43 Sheet1                        | (+)                                      |                            |                                                                                           | :                           |       |                  | •       |
|            | Ready T Accessibility:           |                                          |                            |                                                                                           | . (1)                       |       | III II           |         |

### **Excel – BC Plugin**

| 17 | Insert<br>v | Delete<br>Cells | Format | ∑ ~<br>↓ ~<br>♦ ~ |      | Find &<br>Select ~      | Sensitivity<br>Sensitivity | Add-ins<br>Add-ins | Analyze<br>Data | ~   |
|----|-------------|-----------------|--------|-------------------|------|-------------------------|----------------------------|--------------------|-----------------|-----|
|    | Р           | Q               | F      | R                 | Micr | osoft                   | Dynami                     | cs Offic           | ce v            | ×   |
|    |             |                 |        |                   | Ор   | otions                  |                            |                    |                 |     |
|    |             |                 |        | -11               | Арр  | 2                       |                            |                    | ^               |     |
|    |             |                 |        |                   | Ger  | neral                   |                            |                    |                 |     |
| •  |             |                 |        |                   |      | ver URL<br>tps://excela | addinprovider.             | .smb.dynam         | nics.com        |     |
|    |             |                 |        |                   | Lan  | iguage                  |                            |                    |                 |     |
|    |             |                 |        | -11               |      | nglish                  |                            |                    | ~               | ·   |
|    |             |                 |        |                   |      | ns-correlati            |                            |                    | - CL            |     |
|    |             |                 |        |                   |      | rch Filter              | 6c-42dd-8858               | -34arezacia        | )6D             |     |
|    |             |                 |        | -47               | Sea  | rch Fliter              |                            |                    | ~               | 7   |
|    |             |                 |        | -11               | Use  | er agent                |                            |                    |                 |     |
|    |             |                 |        |                   |      |                         | exceladdin                 |                    | ~               |     |
|    |             |                 |        |                   | Pref | -                       |                            |                    |                 |     |
|    |             |                 |        | -11               |      |                         |                            |                    | ~               |     |
|    |             |                 |        |                   | Env  | vironment               |                            |                    |                 |     |
|    |             |                 |        |                   | Pr   | roduction               |                            |                    | ~               | 1   |
| 4  |             |                 |        | -17               | Con  | mpany                   |                            |                    |                 |     |
| ,  |             |                 |        |                   |      |                         |                            |                    | ~               | · • |

- In the **Microsoft Dynamics** add-in pane in Excel, choose **Add server information**
- For Business Central online, set Server
   URL to https://exceladdinprovider.smb.dynamics.com.
- For Business Central on-premises, set it the URL of the web client, like https://myBCserver/190.
- Choose **OK**, and then confirm that the app reloads

### **Excel - BC Plugin**

• Go to Design

Select the enitity you want to work with

|               |                              |                        |                                                                                                    |                                                                                                    |                                                                                                    |                                                                                               |                                                                          |                                             |                   |                          |                            | Comments    | d Share              | e ~ |
|---------------|------------------------------|------------------------|----------------------------------------------------------------------------------------------------|----------------------------------------------------------------------------------------------------|----------------------------------------------------------------------------------------------------|-----------------------------------------------------------------------------------------------|--------------------------------------------------------------------------|---------------------------------------------|-------------------|--------------------------|----------------------------|-------------|----------------------|-----|
| د<br>ب<br>الع | eneral<br>\$ ~ % 9<br>Number | v<br>00. 00→<br>0€ 00. | Formatti                                                                                                    | onal Forma<br>ng ~ Table<br>Styles                                                                                                    |                                                                                                    |                                                                                               |                                                                          | Format                                      | ∑ ~<br>↓ ~<br>♦ ~ |                          | Sensitivity<br>Sensitivity | Add-ins     | Analyze<br>Data      | ~   |
| E.            | Number                       | 2                      |                                                                                                    | Styles                                                                                                    |                                                                                                    |                                                                                               | Cells                                                                    |                                             | 1                 | Edung                    | Sensitivity                | Add-Ins     | 1 1                  |     |
| J             | K                            | L                      | M                                                                                                    | Ν                                                                                                    | 0                                                                                                    | Р                                                                                             | Q                                                                        |                                             | R                 | Microsoft<br>Data Connec |                            |             | Ce 🗡<br>De Brad Hear | ×   |
|               |                              |                        |                                                                                                    |                                                                                                    |                                                                                                    |                                                                                               |                                                                          |                                             |                   | Design                   |                            |             |                      |     |
|               |                              |                        |                                                                                                    |                                                                                                    |                                                                                                    |                                                                                               |                                                                          |                                             | -11               | Select entity            |                            |             |                      |     |
|               |                              |                        |                                                                                                    |                                                                                                    |                                                                                                    |                                                                                               |                                                                          |                                             | _                 | Customer_L               | edger_Entries              | - Customer_ | Ledger_Ent 🗸         | •   |
|               |                              |                        | Accountan<br>Accountan<br>Accountan<br>Accountan<br>Andrew_Te<br>BankAccou<br>C2Graph -<br>Cash_Flow<br>Cash_Flow<br>Chart_of_A | t_Portal_Act<br>t_Portal_Fin.<br>tPortalActiv<br>tPortalFinan<br>tPortalUser]<br>est - Andrew<br>untLedgerEn<br>C2Graph<br>_Worksheet<br>_Worksheet<br>worksheet | w - Acc_Scher<br>ivity_Cues - A<br>ance_Cues - A<br>ityCues - Acco<br>ceCues - Acco<br>[asks - Account_<br>_Test<br>tries - BankAr<br>- Cash_Flow_<br>ErrorMessage<br>hart_of_Account | Accountant<br>AccountantPo<br>ountantPo<br>ntantPorta<br>ccountLed<br>Workshee<br>sPart - Cas | _Portal_<br>t_Portal_<br>rtalActiv<br>rtalFinar<br>IUserTas<br>gerEntrio | Finance_C<br>ityCues<br>nceCues<br>ks<br>es | ues               | essagesPart              |                            |             | Ī                    |     |
|               |                              |                        |                                                                                                    | - Company<br>erEntries - C                                                                                                    | ust_LedgerEn                                                                                                    | tries                                                                                         |                                                                          |                                             |                   |                          |                            |             |                      |     |
|               |                              |                        | Customer_                                                                                                    | Card - Custo                                                                                                    | omer_Card                                                                                                    |                                                                                               |                                                                          |                                             |                   |                          |                            |             |                      |     |
|               |                              |                        | -                                                                                                    |                                                                                                    | - Customer_C<br>ies - Custome                                                                                                    | -                                                                                             | Entries                                                                  |                                             |                   |                          |                            |             | -                    |     |
|               |                              |                        |                                                                                                    |                                                                                                    | t - CustomerB                                                                                                    |                                                                                               |                                                                          |                                             |                   |                          |                            |             |                      |     |
|               |                              |                        | Demo_Iten                                                                                                    | n - Demo_It                                                                                                    | em                                                                                                    |                                                                                               |                                                                          |                                             |                   |                          |                            |             |                      |     |
|               |                              |                        | Dimension                                                                                                    | _Values - Di                                                                                                    | mension_Valu                                                                                                    | les                                                                                           |                                                                          |                                             |                   |                          |                            |             |                      | ,   |

### **Excel - BC Plugin**

• Choose the fields from the entity

| ∑ ~<br>↓ ~<br>∢ ~ | Sort & Find &<br>Filter * Select *                                                       | Sensitivity                                                                                                    | Add-ins                                                             | Analy<br>Dat |         |        |
|-------------------|------------------------------------------------------------------------------------------|----------------------------------------------------------------------------------------------------|---------------------------------------------------------------------|--------------|---------|--------|
| Ť                 | Editing                                                                                  | Sensitivity                                                                                                    | Add-ins                                                             |              |         | $\sim$ |
|                   | _                                                                                        | -                                                                                                    |                                                                     |              |         |        |
|                   |                                                                                          |                                                                                                    |                                                                     |              |         |        |
|                   | Microcoft                                                                                | Dynami                                                                                                    | cc Offic                                                            | -0           |         |        |
| -88               | Microsoft                                                                                | Dynami                                                                                                    | CS Offic                                                            | .e           | $\sim$  | ~      |
| - 11              | Data Connec                                                                              | tor                                                                                                    |                                                                     | 🛊 Brac       | l Hearn | -      |
| - 11              |                                                                                          |                                                                                                    |                                                                     |              |         |        |
|                   | Design                                                                                   |                                                                                                    |                                                                     |              |         |        |
|                   |                                                                                          |                                                                                                    |                                                                     |              |         |        |
| -11               | Entity opt                                                                               | ions                                                                                                    |                                                                     |              |         | -      |
|                   | Credit_Amou<br>Credit_Amou<br>Currency_Coo<br>Debit_Amour<br>Debit_Amour<br>Dimension_So | - Amount (\$)<br>nt - Credit Am<br>nt_LCY - Credi<br>de - Currency<br>nt - Debit Amo<br>nt_LCY - Debit<br>et_ID - Dimens<br>ate - Documen | t Amount (§<br>Code ,  +<br>ount ,  +<br>Amount (\$)<br>sion Set ID |              |         |        |
| -11               |                                                                                          | nula 🗙 Remov                                                                                                    | e <b>↑</b> Up ↓ D                                                   | own          |         |        |
| - 11              |                                                                                          | me - Name 🖌                                                                                                    |                                                                     |              |         |        |
| - 11              |                                                                                          | - Customer N                                                                                                    | -                                                                   |              |         | *      |
|                   | Amount - Am                                                                              | ount 🔏 🕇                                                                                                    |                                                                     |              |         |        |
|                   |                                                                                          |                                                                                                    | Pre                                                                 | vious        | Done    |        |
|                   |                                                                                          |                                                                                                    |                                                                     |              |         |        |

| <b>Excel – BC Pl</b> |                                                                                                    |
|----------------------|----------------------------------------------------------------------------------------------------|
|                      | Image: AutoSave (model) off)Image: Construction off)Image: Construction off)Image: Const |
|                      | Get & Transform Data       Queries & Connectio       Data Types       Sort & Filter         A2       ~ :       :       / fx       Selangorian Ltd.       ~         A       B       C       D       Microsoft Dynamics Office       ~ ×         1       Name       Customer No. < Amount        Microsoft Dynamics Office       ~ ×                                                                                                    |
|                      | 1       Name       Customer No. Amount       Name       Name       Name         2       Selangorian Ltd.       20000       598.82       Name       Name                                                                                                    |
|                      | <ul> <li>John Haddock Insurance Co. 30000 1444.07</li> <li>John Haddock Insurance Co. 30000 -1444.07</li> <li>Guildford Water Department 50000 950.5</li> <li>Guildford Water Department 50000 -950.5</li> <li>H New</li> </ul>                                                                                                    |
|                      | 10Deerfield Graphics Company400002251.9211Deerfield Graphics Company40000-2251.9212The Cannon Group PLC10000919.2313The Cannon Group PLC10000-919.2314Deerfield Graphics Company40000412.59                                                                                                    |
| MAY 2023             | 14     Deerfield Graphics Company     40000     412.59       15     Deerfield Graphics Company     40000     -412.59       I     I     I     I       I     Sheet1     I     I       I     I     I     I       I     I     I     I       I     I     I     I       I     I     I     I       I     I     I     I                                                                                                    |

#### **Executive/Management Reports**

#### **Executives/Management**

- >Information consumers
- Decision makers
- ≻High-level view
- ➤Time restricted
- ➢Not necessarily technically skilled
- ➤Snapshot data usually sufficient

#### Power BI

#### **Power BI Dashboards**

#### STORE SALES REPORT Store Sales Overview

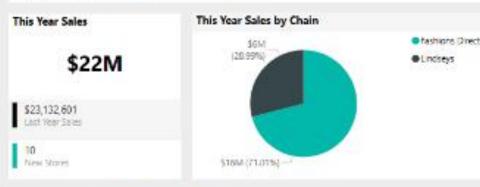

#### This Year Sales by PostalCode and Store Type

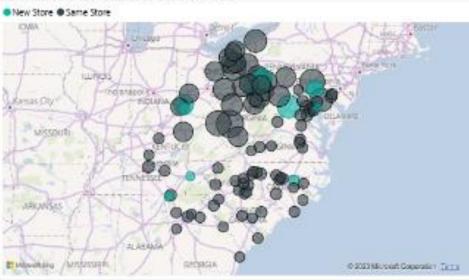

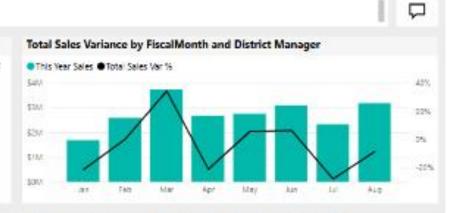

#### Total Sales Var %, Sales Per Sq Ft and This Year Sales by District

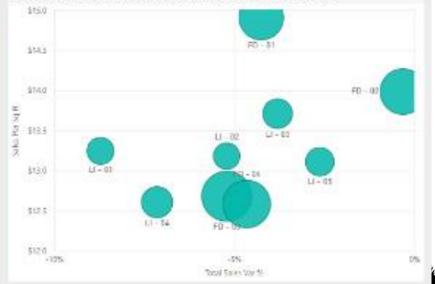

### **Power BI Reports in BC**

#### ≻Can embed Power BI Reports in Business Central

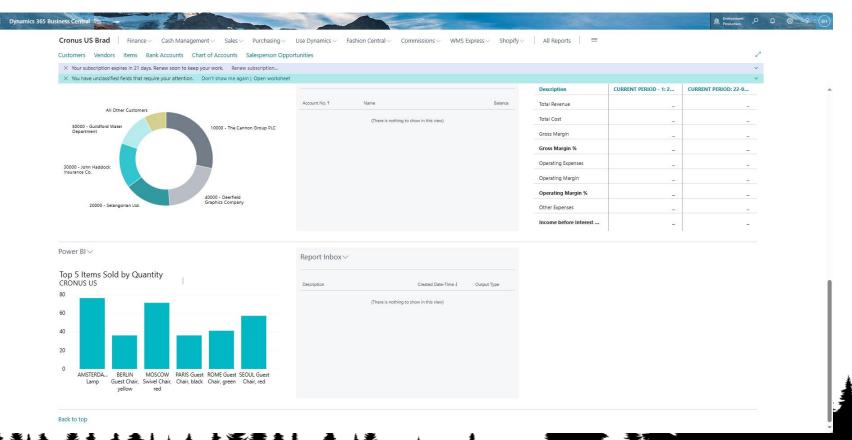

# Steps to Create a Power BI Report to Embed in BC

Example – Create a Geographical Power BI Report to show where an item is being sold

≻Steps

- Connect Power BI to Business Central
- ▶ Power BI Get Data Items and Sales Orders
- Power Bi Create Power BI Report with specific settings
- ➢ Power BI Publish report to the Power BI Service
- > Business Central Add report from Power BI Service to BC Factbox

https://learn.microsoft.com/en-ca/dynamics365/business-central/across-how-use-powerbi-reports-factbox

### **Power BI – Connect to BC**

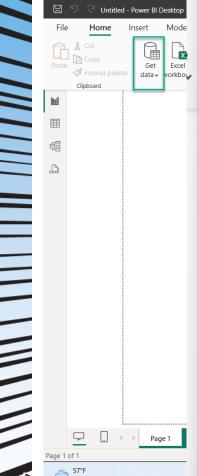

| Navigator                                                                                            |          | × |                                             |
|----------------------------------------------------------------------------------------------------|----------|---|---------------------------------------------|
| Display Options 🔻                                                                                    | <b>^</b> |   | ≪ Visualiza<br>⊲ Build visual               |
| <ul> <li>Dynamics 365 Business Central [4]</li> <li>PRODUCTION [48]</li> <li>SANDBOX [45]</li> </ul> |          |   | Filters                                     |
| <ul> <li>SANDBOX23 [2]</li> <li>CRONUS USA, Inc. [3]</li> <li>Advanced APIs</li> </ul>               |          |   | Py E 4                                      |
| <ul> <li>Standard APIs v2.0</li> <li>Web Services (legacy)</li> <li>My Company</li> </ul>            |          |   | Cross-repo<br>Keep all filt<br>Add drill-th |
| <ul> <li>My Company</li> <li>SANDBOX-PB [7]</li> </ul>                                               |          |   |                                             |

Navigator ρ ß Display Options 🔹 SANDBOX23 [2] CRONUS USA, Inc. [3] Advanced APIs Standard APIs v2.0 [81] accountingPeriods accounts agedAccountsPayables agedAccountsReceivables apicategoryroutes applyVendorEntries attachments balanceSheets bankAccounts cashFlowStatements companyInformation contacts ..... contactsInformation countriesRegions currencies currencyExchangeRates

Optimize

Help

### **Power BI – Select Data**

#### ≻Get Data

Oueries [2]

Transform

➢ Select Items

Add Column

> Select Sales Orders, expand to include Sales Order Line and Customers

| lavigator                   |    |
|-----------------------------|----|
|                             | P  |
| splay Options 🔹             | Ca |
| 4 🔓 SANDBOX23 [2]           | ~  |
| 🔺 🥛 CRONUS USA, Inc. [3]    |    |
| Advanced APIs               |    |
| 🖌 📕 Standard APIs v2.0 [81] |    |
| accountingPeriods           |    |
| accounts                    |    |
|                             |    |

| Image: Second second second | Data Type: Text •     Image Queries •     Image Text Analytics       Image Queries •     Image Queries •     Image Queries •       Image Queries •     Image Queries •     Image Queries • |
|----------------------------------------------------------------------------------------------------|----------------------------------------------------------------------------------------------------|
| Close & New Recent Enter       Data source       Manage       Refresh       Manage       Choose Remove       Keep Remove       Seemove       Courses       Courses       Reserve       Courses       Courses       Reserve       Courses       Courses<                                                                                                    | Split Group<br>Column - By By Replace Values                                                                                                    |
| Close New Query Data Sources Parameters Query Manage Columns Reduce Rows Sort                                                                                                    | Transform Combine Al Insights                                                                                                    |

|   | Queries [2] 🛛 🗸 | ×  | √ fx =   | <pre>v2.0{[Name="salesOrders",Signat</pre> | ure= <mark>"table"]</mark> }[Dat | ta]             |                |                     |                   |               |   |
|---|-----------------|----|----------|--------------------------------------------|----------------------------------|-----------------|----------------|---------------------|-------------------|---------------|---|
|   | items           |    | customer | dimensionValue                             | trency                           | 🗤 📘 paymentTerm | shipmentMethod | া dimensionSetLines | n salesOrderLines | 🖬 attachments | 4 |
| - | salesOrders     | 1  | Record   | Record                                     | Record                           | Record          | Record         | Table               | Table             | Table         | 1 |
|   |                 | 2  | Record   | Record                                     | Record                           | Record          | Record         | Table               | Table             | Table         |   |
|   |                 | 3  | Record   | Record                                     | Record                           | Record          | Record         | Table               | Table             | Table         |   |
|   |                 | 4  | Record   | Record                                     | Record                           | Record          | Record         | Table               | Table             | Table         |   |
|   |                 | 5  | Record   | Record                                     | Record                           | Record          | Record         | Table               | Table             | Table         |   |
|   |                 | 6  | Record   | Record                                     | Record                           | Record          | Record         | Table               | Table             | Table         |   |
|   |                 | 7  | Record   | Record                                     | Record                           | Record          | Record         | Table               | Table             | Table         |   |
| 5 |                 | 8  | Record   | Record                                     | Record                           | Record          | Record         | Table               | Table             | Table         |   |
|   |                 | 9  | Record   | Record                                     | Record                           | Record          | Record         | Table               | Table             | Table         |   |
| > |                 | 10 | Record   | Record                                     | Record                           | Record          | Record         | Table               | Table             | Table         |   |
|   |                 |    |          |                                            |                                  |                 |                |                     |                   |               |   |

|           |                                                                                          | del – Jo<br>y Item                                                                                                    |                                                                                                    |                                                                |                                                                                                |
|-----------|------------------------------------------------------------------------------------------|----------------------------------------------------------------------------------------------------|----------------------------------------------------------------------------------------------------|----------------------------------------------------------------|------------------------------------------------------------------------------------------------|
|           | Intitled - Power BI Desktop                                                              | ✓ Search                                                                                                    |                                                                                                    |                                                                | Brad Hearn 🙆 — 🗇 🗹                                                                             |
| Clipboard |                                                                                          | ecent<br>Irransform Refresh<br>data v<br>Queries<br>Relationships<br>Calculation                                                                                                    | nn table roles as setup - sche                                                                                                    | A Sensitivity Publish                                          | ×                                                                                              |
| ⊞<br>∎    | <b>items</b><br>baseUnitOfMeasureCode                                                    | SalesOrders ····<br>∑ salesOrderLines.discountAmount                                                                                                    | Select tables and columns that are related.                                                                                                    | •                                                              | _                                                                                              |
| olaxi     | baseUnitOfMeasureld<br>blocked<br>displayName<br>displayName2                            | salesOrderLines.discountApplied<br>SalesOrderLines.discountPercent<br>salesOrderLines.documentId<br>salesOrderLines.id                                                                             | nes.accountid         salesOrderLines.lineType           00-0000-00000000000         Item           00-0000-00000000000         Item           00-0000-00000000000         Item           00-0000-00000000000         Item | salesOrderLines.lineObjectNumber<br>1996-S<br>1968-S<br>1928-S | salesOrderLines.description ATLANTA Whiteboard, base MEXICO Swivel Chair, black AMSTERDAM Lamp |
|           | ETag<br>generalProductPostingGroupCode<br>generalProductPostingGroupId<br>gtin           | ∑ salesOrderLines.invoiceDiscount     ∑ salesOrderLines.invoicedQuantity     ∑ salesOrderLines.invoiceQuantity     salesOrderLines.invoiceQuantity     salesOrderLines.itemId                      | items<br>id<br>da6ad8e9-0c5c-ee11-8df4-6045bde98c3<br>1896-5                                                                                                    | r displayName displayNa<br>ATHENS Desk                         | ame2 type iten<br>Inventory 8dcba1ee-0c5c                                                      |
|           | id<br>∑ inventory<br>inventoryPostingGroupCode<br>inventoryPostingGroupId                | salesOrderLines.itemVariantld<br>salesOrderLines.lineObjectNumb<br>salesOrderLines.lineType<br>salesOrderLines.locationId                                                                          | db6ad8e9-0c5c-ee11-8df4-6045bde98c33 1900-5<br>dc6ad8e9-0c5c-ee11-8df4-6045bde98c33 1900-5                                                                                                    | PARIS Guest Chair, black                                       | Inventory 8ccbalee-0c5c-<br>Inventory 91cbalee-0c5c                                            |
|           | itemCategoryCode<br>itemCategoryId<br>itemCategoryId<br>itemCategoryId<br>itemCategoryId | ∑     salesOrderLines.netAmount       ∑     salesOrderLines.netAmount       ∑     salesOrderLines.netAmountInclu       ∑     salesOrderLines.netTaxAmount       ∑     salesOrderLines.netTaxAmount | Many to one (*:1)  Make this relationship active Assume referential integrity                                                                                                    | Single     Apply security filter in                            | • both directions                                                                              |

#### **Power BI – Create Report**

Create Power BI Geographic Graph with Item Number Customer City, and Sales Order Quantity

| 9 🤉 Untitled - Power Bl Desktop                              | , р Sea                                           | rch                                                                                                    |                                                                         |                                               | Brad Hearn 🐣 — 🗇 🔅                                                 |
|--------------------------------------------------------------|---------------------------------------------------|----------------------------------------------------------------------------------------------------|-------------------------------------------------------------------------|-----------------------------------------------|--------------------------------------------------------------------|
| Home Insert Modeling View C                                  | ptimize Help Format Data / De                     | ill                                                                                                    |                                                                         |                                               | Share                                                              |
|                                                              | inter Dataverse Recent<br>data                    | New Text More visual s visual s visual | Sensitivity<br>Sensitivity<br>Sensitivity<br>Sensitivity<br>Sensitivity | Copilot                                       |                                                                    |
| Sum of salesOrderLines.netAmount by customer.city and number | Queries                                           | Insert Calculations                                                                                                    |                                                                         | Copilot<br>Visualizations                     | Data                                                               |
|                                                              |                                                   |                                                                                                    |                                                                         | Build visual                                  |                                                                    |
| Mamphis Chattanooga Charlotte                                | ,⊂ Sea                                            | rch                                                                                                    |                                                                         | ✓ Search                                      |                                                                    |
| Athens SOUTH<br>CAROLINA                                     | Wilmington                                        | Filters on th                                                                                                    |                                                                         |                                               | baseUnitOfMeasureCode     baseUnitOfMeasureId                      |
| ALABAMA Columbus                                             | on                                                | customer.<br>is (All)                                                                                                    | city                                                                    |                                               |                                                                    |
| Jackson<br>MISSISSIPPI GEORGIA Sayannah                      |                                                   | number                                                                                                    |                                                                         | () () 🗄 😧 💝 🙏 🐢 🖾                             | blocked                                                            |
| Mobile                                                       |                                                   | is (All)                                                                                                    |                                                                         | E I I I I R Py E                              | displayName<br>displayName2                                        |
| New Orleans                                                  |                                                   | Sum of sa                                                                                                    |                                                                         |                                               | ETag                                                               |
|                                                              |                                                   | is (All)                                                                                                    |                                                                         | ⊗ ≫ …                                         | generalProductPostingGroup.                                        |
| Orlando<br>Tampa                                             |                                                   |                                                                                                    | data Califa harri                                                       | Location                                      | generalProductPostingGroup                                         |
| FLORIDA                                                      |                                                   | Add                                                                                                    |                                                                         |                                               | gtin                                                               |
| West Paim                                                    | ieach                                             |                                                                                                    |                                                                         | customer.city $\checkmark \times$             | id                                                                 |
| Gulf of Mexico                                               |                                                   | Filters on th                                                                                                    | is page                                                                 | Legend                                        | <ul> <li>∑ inventory</li> <li>inventoryPostingGroupCode</li> </ul> |
|                                                              | Nassau<br>THE BAHAMAS                             | Add                                                                                                    | data fields here                                                        | number VX                                     | inventoryPostingGroupCode                                          |
| Fionda Stratt                                                | © 2024 TomTom, © 2024 Microsoft Corporation Jamms |                                                                                                    |                                                                         | Latitude                                      | itemCategoryCode                                                   |
|                                                              |                                                   | Filters on al                                                                                                    | pages                                                                   | Add data fields here                          | itemCategoryld                                                     |
|                                                              |                                                   |                                                                                                    | data fields here                                                        | Longitude                                     | >                                                                  |
|                                                              |                                                   | Add                                                                                                    | uata nelos nere                                                         | Add data fields here                          | number                                                             |
|                                                              |                                                   |                                                                                                    |                                                                         | Bubble size                                   | priceIncludesTax     taxGroupCode                                  |
|                                                              |                                                   |                                                                                                    |                                                                         | Sum of salesOrderLines.netAmou $\checkmark$ × | taxGroupCode                                                       |
|                                                              |                                                   |                                                                                                    |                                                                         |                                               | type                                                               |
| □                                                            |                                                   |                                                                                                    |                                                                         | Tooltips                                      | □ ∑ unitCost                                                       |
| of 1                                                         |                                                   |                                                                                                    |                                                                         |                                               | - — <b>+</b> 62% [                                                 |
| 57°F<br>Cloudy Q Searc                                       | h 📪 🧖 🖬 🗖                                         | 👥 🖻 🕸 🗱 🖬 🖉                                                                                                    | <b>E (O) 200 A</b>                                                      | 3 🍕 🖪 💶 🚹                                     | 12:21 PM<br>5/10/2024                                              |
|                                                              |                                                   |                                                                                                    |                                                                         |                                               | 5/10/202                                                           |
|                                                              | 1 i i                                             |                                                                                                    |                                                                         |                                               |                                                                    |

#### **Power BI – Set Report's Filter**

Set Entity's Primary Key (For Item then it is Item Number) as a filter on all pages in Power Bl

| File Home Insert Modeling View Optimize Help Format Data / Drill   Post Copy Format painter Format painter Copy Format painter Copy Copy Format painter Copy Format painter Copy Format painter Copy Copy Copy Format painter Copy Copy <pcopy< p=""> <pcopy< p=""> <pcopy< p=""> <pcopy< p=""> <pcopy<< th=""><th></th><th></th></pcopy<<></pcopy<></pcopy<></pcopy<></pcopy<>                                                                                                    |                                                      |                                                                                                    |
|----------------------------------------------------------------------------------------------------|------------------------------------------------------|----------------------------------------------------------------------------------------------------|
| Image: Second Second Secon                                                                                                    |                                                      | 🖻 Shar                                                                                                    |
| Image: Product of Product of Produ                                                                                                    |                                                      |                                                                                                    |
| Noprin LaSours       Cabling       Cabling       Filters on this visual         Customer.city       Customer.city       Customer.city       Customer.city         ALABAMS       Columbus       Saman       Customer.city       Customer.city         Noo Oriens       Cabling       Saman       Sum of salesOrder       Sum of salesOrder         Noo Oriens       Cateron       Diardo       Sum of salesOrder       Sum of salesOrder         Gui of Mexes       Maxee       Maxee       Maxee       Add data fiel         Filters on this page       Add data fiel       Filters on all pages       Number         Is (All)       Enter son all pages       Number       Is (All)         Filters on all pages       Number       Is (All)       Filters on all pages                                                                                                    |                                                      | Data                                                                                                    |
| Attrin COUNT   Birmingam Chargeson   Attrin Count   Attrin Count   Attrin                                                                                                    | Build visual                                         |                                                                                                    |
| Attent Court   Birmingham Cherreson   Attent Court   Attent Court   Attent                                                                                                    |                                                      | ✓ Search                                                                                                    |
| Mobile       Tabases       Deconvile       Sum of salesOrder         New Origans       Targes       Coll of Macco       Add data fiel         Guil of Macco       New West Paim Beach       Filters on this page       Add data fiel         Reserve       Partial State       Partial State       Add data fiel         Reserve       Partial State       Partial State       Filters on this page         Reserve       Partial State       Partial State       Filters on all pages         Number       is (All)       Filter type O       Basic filtering                                                                                                    |                                                      | <ul> <li>tems</li> <li>baseUnitOfMeasureCode</li> <li>baseUnitOfMeasureId</li> <li>blocked</li> <li>displayName</li> </ul> |
| New Orleans<br>Gulf of Maxes<br>Gulf of Maxes<br>Wass Pain Beach<br>Reverso<br>Gulf of Maxes<br>Reverso<br>Reverso | 📄 🖭 🔄 🏢 🖩 Py 📄                                       | displayName2                                                                                                    |
| Golf of Mexco<br>Golf of Mexco<br>Golf o                                                                                                    | es 📲 🖵 🖹 🏆 🔒 🙋 🧔 🍩                                   | ETag                                                                                                    |
| Guil of Mexco<br>Guil of Mexco<br>Mexco<br>Mexco                                                                                                    | ⊗ ≫ …                                                | generalProductPostingGrou                                                                                                  |
| Got of Mexco<br>Got of Mexco<br>Got of Mexco<br>Control Mexco<br>Control M                                                                                                    | here Location                                        | generalProductPostingGrou                                                                                                  |
| Gut of Maxed Gut of Maxed Filters on this page Add data fiel Add data fiel Add data fiel Add data fiel Add data fiel Inter type O Basic filtering Inter type O Basic filtering Inter type O Ba                                                                                                    |                                                      | 🗌 gtin                                                                                                    |
| Guild of Mexico     Add data fiel       Points Strait     Points Strait         Points Strait     Points Strait         Points Strait     Points Strait         Points Strait     Points Strait         Points Strait     Points Strait         Points Strait     Points Strait         Points Strait     Points Strait         Points Strait     Points Strait         Points Strait     Points Strait         Points Strait     Points Strait         Points Strait     Points Strait         Points Strait     Points Strait         Points Strait     Points Strait         Points Strait     Points Strait         Points Strait     Points Points                                                                                                    | customer.city VX                                     | id id                                                                                                    |
| Naisau<br>He Maakaas<br>Poords Stratt<br>P 2025 Broken 0225 Michael Comparer 2021<br>P 2025 Broken 0225 Michael Comparer 2021<br>P 2025 Broken 0225 Michael Comparer 2025 Michael Comparer 2021<br>P 2025 Broken 0225 Michael Comparer 2025 Michael Comparer 2021<br>P 2025 Broken 0225 Michael Comparer 2025 Michael Comparer 2025 Michael Compar                                                                                                    | Legend                                               | $\Box \Sigma$ inventory                                                                                                    |
| Prints Strat  Prints Strat  Prints Coprisitor 2 == 1  Filters on all pages  Inumber is (All)  Filter type ①  Basic filtering                                                                                                    | here number $\checkmark \times$                      | inventoryPostingGroupCod<br>inventoryPostingGroupId                                                                        |
| Filters on all pages number is (All) Filter type ① Basic filtering                                                                                                    | Latitude                                             | itemCategoryCode                                                                                                    |
| number<br>is (All)<br>Filter type ①<br>Basic filtering                                                                                                    | Add data fields here                                 | itemCategoryId                                                                                                    |
| is (All)<br>Filter type ①<br>Basic filtering                                                                                                    | Longitude                                            | >                                                                                                    |
| Basic filtering                                                                                                    | Add data fields here                                 | number                                                                                                    |
|                                                                                                    | · · · · · · · · · · · · · · · · · · ·                | priceIncludesTax                                                                                                    |
| ∠ Search                                                                                                    | Subble size                                          | taxGroupCode                                                                                                    |
|                                                                                                    | Sum of salesOrderLines.netAmou $\checkmark$ $\times$ | taxGroupId                                                                                                    |
|                                                                                                    | Tooltips                                             | type                                                                                                    |
| 1of1                                                                                                    |                                                      | + 62%                                                                                                    |
|                                                                                                    |                                                      | 12:22                                                                                                    |
| u Sjobless claim 📲 🔍 Search 🔢 🕼 🖬 🤹 🔇                                                                                                    | 🥶 🍢 🤻 🖻 🖷 🚺                                          | 5/10/20                                                                                                    |

#### **Power BI Reports in BC**

Set Report Format (by focusing on background canvas and click paintbrush

Set Height 310, Width 325, background white transparent

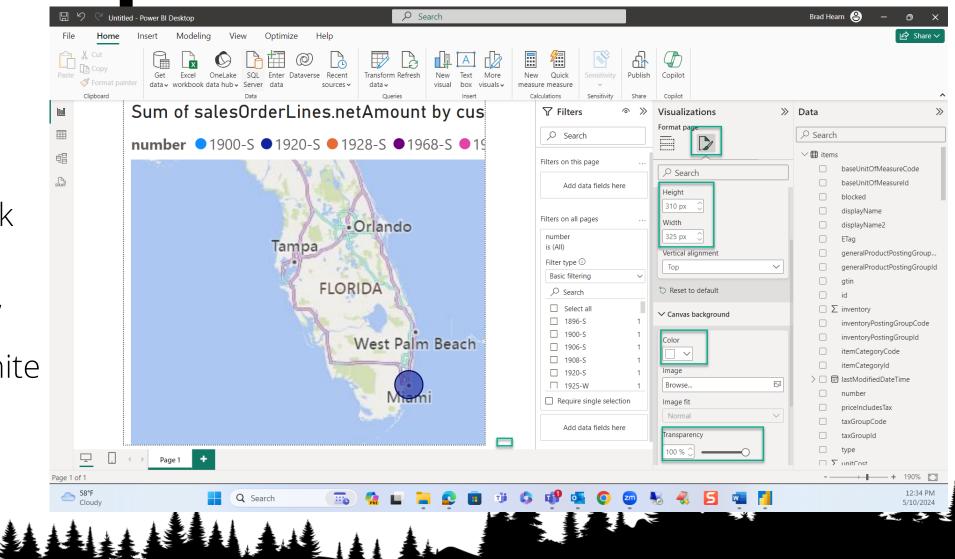

# Power BI – Publish Report to BI Service Workspace Publish to Power BI

| 0.0         |             | Select a destination                                         | ^                                                    |
|-------------|-------------|--------------------------------------------------------------|------------------------------------------------------|
|             | Sum of s    |                                                              | »                                                    |
|             | number 📢    |                                                              |                                                      |
| ei<br>D     |             | Dynamics 365 Business Central Usage 2023-01-18 10:23:52 a.m. | seUnitOfMeasureCode<br>seUnitOfMeasureId             |
|             |             | Finance                                                      | playName                                             |
|             |             | LCS Development                                              | playName2<br>Ig                                      |
|             |             | LGS Development                                              | neralProductPostingGroup                             |
|             |             | Microsoft Dynamics 365 Business Central - Finance            | neral Product Posting Group Id                       |
|             |             | My workspace                                                 | entory<br>entoryPostingGroupCode                     |
|             |             | Training                                                     | entoryPostingGroupId<br>mCategoryCode<br>mCategoryId |
|             |             |                                                              | tModifiedDateTime                                    |
|             |             |                                                              | mber<br>celncludesTax                                |
|             |             | Select Cancel                                                | GroupCode                                            |
|             |             |                                                              | GroupId                                              |
| <u> </u>    | . 		 Page 1 |                                                              | jtCost                                               |
| Page 1 of 1 |             | -                                                            | + + 190% 🖸                                           |
| Cloud       |             | 🔍 Search 🛛 📆 🤹 📮 😰 💼 🤴 🖧 🗣 💁 🧠 🛃 🖏 🎽                         | 12:35 PM<br>5/10/2024                                |

#### Power BI – Power BI in BC Factbox

 $\geq$ Go to page with Item as its primary entity (Items List page for example)

Power BI in Factbox (you may have to personalize page to expose the Power BI Factbox)

| - C 🗘 https://bus                    | sinesscentral.dynam | nics.com/f0b7a321-2  | 2571-4d59-9148-1d3484d2a8be/Sa | andbox23/?com                | npany=CRONUS%20L      | ISA%2C%20       | 0Inc.&node=0000233e-fd3e 🗄                      | A ☆ 中 ぐ @                 | - ~~ |
|--------------------------------------|---------------------|----------------------|--------------------------------|------------------------------|-----------------------|-----------------|-------------------------------------------------|---------------------------|------|
| Dynamics 365 Busine                  | ss Central          |                      |                                |                              |                       | -               | E B                                             | nvironment: P D 🐯         |      |
| Personalizing: Power BI              | + Field             |                      |                                |                              |                       |                 | Clear pers                                      | onalization Done          | ∧ Le |
| CRONUS USA, In                       | <b>c.</b> Finance   | ✓ Cash Manage        | gement∨ Sales∨ Purch           | asing $\checkmark$ In        | telligent Cloud Insig | ahts∨           | Shopify ~ All Reports                           | =                         |      |
| Items: All $\checkmark$ $\bigcirc$ S | iearch 💽 An         | alyse + New   $\sim$ | 🗴 📋 Delete Home 🗸 Reque        | st Approval $\smallsetminus$ | Item $\lor$ Prices &  | Discounts 🚿     | $\sim$ Attributes $\sim$ Report $\sim$ $\cdots$ | 🖻 🍸 🔳 🦻                   | ∠ 📕  |
| imes You can get the sal             | es forecast updated | d automatically ever | y week. Set Up Scheduled Forec | asting   Don't a             | ask again             |                 |                                                 |                           | ~    |
| Views                                | ×                   | No. 1                | Description                    | Туре                         | Quantity on Hand      | Substi<br>Exist |                                                 |                           |      |
| All                                  | :                   | <u>1896-S</u>        | ATHENS Desk                    | Inventory                    | 4                     | No 💧            | ① Details ② Attachments                         | (0)                       |      |
| Filter list by                       |                     | 1900-S               | PARIS Guest Chair, black       | Inventory                    | -5                    | Yes             | Downer PV                                       | Лove                      | â    |
| Filter totals by                     |                     | 1906-S               | ATHENS Mobile Pedestal         | Inventory                    | 5                     | No              |                                                 |                           |      |
|                                      |                     | 1908-S               | LONDON Swivel Chair, blue      | Inventory                    | 3                     | Yes             | there are no enabled reports.                   | how                       |      |
|                                      |                     | 1920-S               | ANTWERP Conference Table       | Inventory                    | 10                    | No              |                                                 | ear personalization       |      |
|                                      |                     | 1925-W               | Conference Bundle 1-6          | Inventory                    | 0                     | No              | Item Details - Invoicing                        | Only Actions              |      |
|                                      |                     | 1928-S               | AMSTERDAM Lamp                 | Inventory                    | 8                     | No              | Item No.                                        | Only Fields and Columns   |      |
|                                      |                     | 1929-W               | Conference Bundle 1-8          | Inventory                    | 0                     | No              | Costing Method                                  | ліі<br>т п <sup>е</sup> О |      |
|                                      |                     | 1936-S               | BERLIN Guest Chair, yellow     | Inventory                    | 100                   | No              | Cost is Adjusted                                | Yes                       | 5    |
|                                      |                     | 1953-W               | Guest Section 1                | Inventory                    | -49                   | No              | Cost is Posted to G/L                           | Yes                       | \$   |
|                                      |                     | 1960-S               | ROME Guest Chair, green        | Inventory                    | 2                     | No              | Standard Cost                                   | 780.70                    |      |
|                                      |                     | 1964-S               | TOKYO Guest Chair, blue        | Inventory                    | 4                     | No              | Unit Cost                                       | 780.70                    |      |
|                                      |                     |                      |                                |                              |                       | Þ               | Overhead Rate                                   | 0.00                      | w    |

|                  |                                                    |                    |                  |           |              |                 |                    |        | BI Re                                         |             |
|------------------|----------------------------------------------------|--------------------|------------------|-----------|--------------|-----------------|--------------------|--------|-----------------------------------------------|-------------|
| . 6 🗖 🕯          | 🚯 Liberty Grove Software - Home 🛛 🗙                | A ltome            |                  | × +       |              |                 |                    |        |                                               |             |
|                  |                                                    |                    |                  |           | (C-adboy2    | 2/2-30000V=CP   | ONU 50/ 20115 A04' | 200420 | 1 2                                           |             |
| A MARCELLA       | https://businesscentral.dynamics.com               | 1/fub/a321-2571    | -4059-9148-10346 | 4dzaober. | Sandboxza    | /?company=crc   | JNU5%2005A702      | 20%201 | Dinc.&node=0000233e-fd3e 由 A ☆                |             |
| :: Dynamics 36   | 65 Business Central                                | - 60K2             | E in             |           | m            |                 |                    |        | Environment:<br>Sandbox23                     |             |
| CRONUS           | USA. Inc. Finance V C                              | Cash Managem       | ment             | Pur       | chasing ~    | Shopify~        | All Repor          | orte   | =                                             |             |
|                  |                                                    | 5                  |                  |           | 3            |                 | 1                  |        |                                               |             |
| Frank and        | Search Analyse -                                   |                    |                  |           |              |                 |                    | Rep    | port V More options                           |             |
| X You can (      | n get the sales forecast updated autom             | latically every we | ek. Set Up Scher | duled For | ecasting   L | Jon't ask again |                    |        |                                               |             |
|                  |                                                    |                    |                  | Substi    | Assem        | Base Unit of    | Cost<br>is         |        |                                               |             |
| No. 1            | Description                                        | Туре               |                  |           | BOM          | Measure         | -                  | Ur     | ① Details ① Attachments (0)                   |             |
| <u>1896-S</u>    | ATHENS Desk                                        | Inventory          |                  | No        | No           | PCS             |                    | ī      |                                               |             |
| 1900-S           | PARIS Guest Chair, black                           | Inventory          |                  | Yes       | No           | PCS             |                    |        | Power BI $\lor$                               |             |
| 1906-S           | ATHENS Mobile Pedestal                             | Inventory          |                  | No        | No           | PCS             |                    |        | There are no enabled reports.                 |             |
| 1908-S           | LONDON Swivel Chair, blue                          | Inventory          |                  | Yes       | No           | PCS             |                    |        | There are no enabled reports.                 | Select repo |
| 1920-S           | ANTWERP Conference Table                           | Inventory          | 10               | No        | No           | PCS             |                    |        |                                               |             |
| 1925-W           | Conference Bundle 1-6                              | Inventory          | 0                | No        | Yes          | PCS             |                    |        | Item Details - Invoicing                      |             |
| 1928-S           | AMSTERDAM Lamp                                     | Inventory          | 8                | No        | No           | PCS             |                    |        | Item No.                                      | 189         |
| 1929-W           | Conference Bundle 1-8                              | Inventory          | 0                | No        | Yes          | PCS             |                    |        | Costing Method                                | FI          |
| 1936-S           | BERLIN Guest Chair, yellow                         | Inventory          | 100              | No        | No           | PCS             |                    |        | Cost is Adjusted                              |             |
|                  | Guest Section 1                                    | Inventory          | -49              | No        | Yes          | PCS             |                    |        | Cost is Posted to G/L                         |             |
| 1953-W           |                                                    | 10.000             | 2                | No        | No           | PCS             |                    |        | Standard Cost                                 | 780         |
|                  | ROME Guest Chair, green                            | Inventory          |                  |           |              |                 |                    |        |                                               |             |
| 1953-W           | ROME Guest Chair, green<br>TOKYO Guest Chair, blue | Inventory          |                  | No        | No           | PCS             |                    |        | Unit Cost                                     | 780         |
| 1953-W<br>1960-S |                                                    |                    | 4                | No<br>No  | No<br>Yes    | PCS<br>PCS      |                    |        | Unit Cost<br>Overhead Rate<br>Indirect Cost % | 780<br>0    |

# **Power BI Reports in BC**

➤The Power BI Service Workspaces will appear.

Select the report you just published to the Power BI Service .

| Power BI Reports Selection                                              | ZX |
|-------------------------------------------------------------------------|----|
| 🔎 Search 🐺 Edit List 🛅 Enable 📓 Disable 🧩 Default Reports 🛛 Get Reports | Ŀ  |
| Name Enabled                                                            |    |
| ✓ Finance                                                               |    |
| CustomerMap                                                             |    |
| Sales                                                                   |    |
| ✓ LGS Development                                                       |    |
| DynamicsConLive                                                         |    |
| Order Summary Drill through 3                                           |    |
| Microsoft Dynamics 365 Business Central - Finance                       |    |
| Microsoft Dynamics 365 Business Central - Finance                       |    |
| ✓ Dynamics 365 Business Central Usage 2023-01-18 10:23:52 a.m.          |    |
| Administration                                                          |    |
| Errors                                                                  |    |
| Performance                                                             |    |
| Usage                                                                   |    |

Close

#### **Power BI Report in BC Factbox**

Cloud

| • ( |                      | perty Grove Software - Home 🗙 📢                                                                                                    |                    |                  | +                      | Sandboy23/                 | ?company=CBO                   | 115%201154        |                                                                                                    | ×         |
|-----|----------------------|----------------------------------------------------------------------------------------------------|--------------------|------------------|------------------------|----------------------------|--------------------------------|-------------------|----------------------------------------------------------------------------------------------------|-----------|
|     | AGE STATE            | usiness Central                                                                                                    |                    |                  |                        |                            |                                |                   |                                                                                                    | Q,        |
| -   | CRONUS USA           | (c) weighter not by second second se<br>second second second second second second second second second second second second second second second second second second second second second second second second second second second second second second second second second sec | sh Managemer       |                  |                        | hasing $\vee$              | Shopify $\vee$                 | All Re            | ports 📔 🗮                                                                                                    | <b>\$</b> |
|     | Items: All ~         |                                                                                                    | - New 🗸 🕅 I        | Delete Home      | / Item                 | <ul> <li>Prices</li> </ul> | & Discounts ~                  | Attributes        | $r \sim \text{Report} \sim \text{More options}$ $\not \square \  \  \  \square \  \  \square \  \  \square \  \  \square \  \ $ | -         |
|     | imes You can get the | ne sales forecast updated automat                                                                                                    | tically every week | . Set Up Scheo   | luled Fore             | casting   D                | on't ask again                 |                   | ×                                                                                                    |           |
|     | No. †<br>SP-BOM2002  | Description<br>Heating element                                                                                                    | Type C             | Quantity on Hand | Substi<br>Exist<br>INO | Assem<br>BOM<br>INO        | Base Unit of<br>Measure<br>PCS | Cost<br>is<br>Adj | Ur                                                                                                    | +         |
|     | SP-BOM2002           | Water tubing                                                                                                    | Inventory          |                  | No                     | No                         | PCS                            |                   | Operails     Attachments (0)                                                                                                    |           |
|     | SP-BOM2004           | Reservoir testing kit                                                                                                    | Inventory          | 0                | No                     | No                         | PCS                            |                   | Power BI ~<br>Sum of salesOrderLines.netAmount by cus                                                                           |           |
|     | SP-BOM3001           | Paint, black                                                                                                    | Inventory          | 0                | No                     | No                         | CAN                            |                   | number • WRB-1000                                                                                                    |           |
|     | SP-BOM3002           | Paint, red                                                                                                    | Inventory          | 0                | No                     | No                         | CAN                            |                   | SOUTH                                                                                                    |           |
|     | SP-BOM3003           | Paint, white                                                                                                    | Inventory          | 0                | No                     | No                         | CAN                            |                   | CAROLINA                                                                                                    |           |
|     | SP-SCM1004           | AutoDrip                                                                                                    | Inventory          | 0                | No                     | No                         | PCS                            |                   | ALABAMA<br>MISSISSIPPI GEORGIA                                                                                                  |           |
|     | SP-SCM1006           | AutoDripLite                                                                                                    | Inventory          | 0                | No                     | No                         | PCS                            |                   | UNISSISTIC GLORIN                                                                                                    |           |
|     | SP-SCM1008           | Airpot lite                                                                                                    | Inventory          | 0                | No                     | No                         | PCS                            |                   | Jacksonville                                                                                                    |           |
|     | SP-SCM1009           | Airpot                                                                                                    | Inventory          | 0                | No                     | No                         | PCS                            |                   |                                                                                                    |           |
|     | SP-SCM1011           | Airpot Duo                                                                                                    | Inventory          | 0                | No                     | No                         | PCS                            |                   | FLORIDA                                                                                                    |           |
|     | <u>WRB-1000</u> :    | Whole Roasted Beans, Colombia                                                                                                    | Inventory          | 0                | No                     | No                         | PCS                            |                   | Gulf of Mexico                                                                                                    |           |
|     | WRB-1001             | Whole Roasted Beans, Brazil                                                                                                    | Inventory          | 0                | No                     | No                         | PCS                            |                   | Mevico                                                                                                    |           |
|     | WRB-1002             | Whole Roasted Beans, Indonesia                                                                                                    | Inventory          | 0                | No                     | No                         | PCS                            |                   | Item Details - Invoicing                                                                                                    |           |
|     | •                    |                                                                                                    |                    |                  |                        | •                          |                                |                   | Σ                                                                                                    | භි        |

5/10/2024

#### Scheduled Reports

# Scheduled Reports – Report Inbox

➢Pre-run Reports delivered to Report Inbox

| $\leftarrow$ | Report Inbox           |                    |           |                      |           | 0 0 2 |
|--------------|------------------------|--------------------|-----------|----------------------|-----------|-------|
|              | 🔎 Search 💽 Analyse     | 🛆 Open in OneDrive | 🖻 Share   |                      | options   | ┢ 7 ≡ |
|              | Report Name            |                    | Report ID | Created Date-Time↓ U | Jser ID ↓ |       |
|              | Customer - Top 10 List | :                  | 111       | 2020-02-24 12:00 AM  | LADAMS    |       |
|              | Customer - Top 10 List |                    | 111       | 2020-02-23 12:00 AM  | LADAMS    |       |
|              | Customer - Top 10 List |                    | 111       | 2020-02-22 12:00 AM  | LADAMS    |       |
|              | Customer - Top 10 List |                    | 111       | 2020-02-21 12:00 AM  | LADAMS    |       |
|              | Customer - Top 10 List |                    | 111       | 2020-02-20 12:00 AM  | LADAMS    |       |
|              | Customer - Top 10 List |                    | 111       | 2020-02-19 12:00 AM  | LADAMS    |       |
|              | Customer - Top 10 List |                    | 111       | 2020-02-18 12:00 AM  | LADAMS    |       |
|              | Customer - Top 10 List |                    | 111       | 2020-02-17 12:00 AM  | LADAMS    |       |
|              | Customer - Top 10 List |                    | 111       | 2020-02-16 12:00 AM  | LADAMS    |       |
|              | Customer - Top 10 List |                    | 111       | 2020-02-15 12:00 AM  | LADAMS    |       |
|              | Customer - Top 10 List |                    | 111       | 2020-02-14 12:00 AM  | LADAMS    |       |
|              | Customer - Top 10 List |                    | 111       | 2020-02-13 10:03 AM  | LADAMS    |       |
|              |                        |                    |           |                      |           |       |

#### **In Summary**

# **Business Central Report**

Strategies to get to the right report:

1. Understand the Business Drivers

2. Know your User

3. Identify the Right Report

#### **Business Central Report**

Make sure your report has:

- 1. The right information
- 2. At the right time
- **3**. In the right format
  - 4. Using the right delivery method

#### Questions

#### Brad Hearn – bhearn@libertygrove.com

https://libertygrove.com

https://aka.ms/bcReporting

#### **Thank You**